# **Konzeption, Aufbau und Inbetriebnahme eines Kennlinien-Messsystems für Solarzellen und Erprobung an einem neuartigen Sonnensimulator auf LED-Basis**

Diplomarbeit von Jakob Wowy

# **Georg-Simon-Ohm-Hochschule Nürnberg**

Fakultät Elektrotechnik Feinwerktechnik Informatik

Feinwerktechnik/Mechatronik

angefertigt am

Bayerischen Zentrum für Angewandte Energieforschung e.V.

Abteilung Photovoltaik-Modulkonzepte und -technologie (Erlangen)

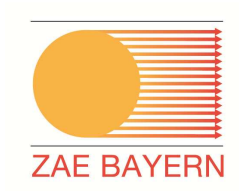

# **Inhaltsübersicht**

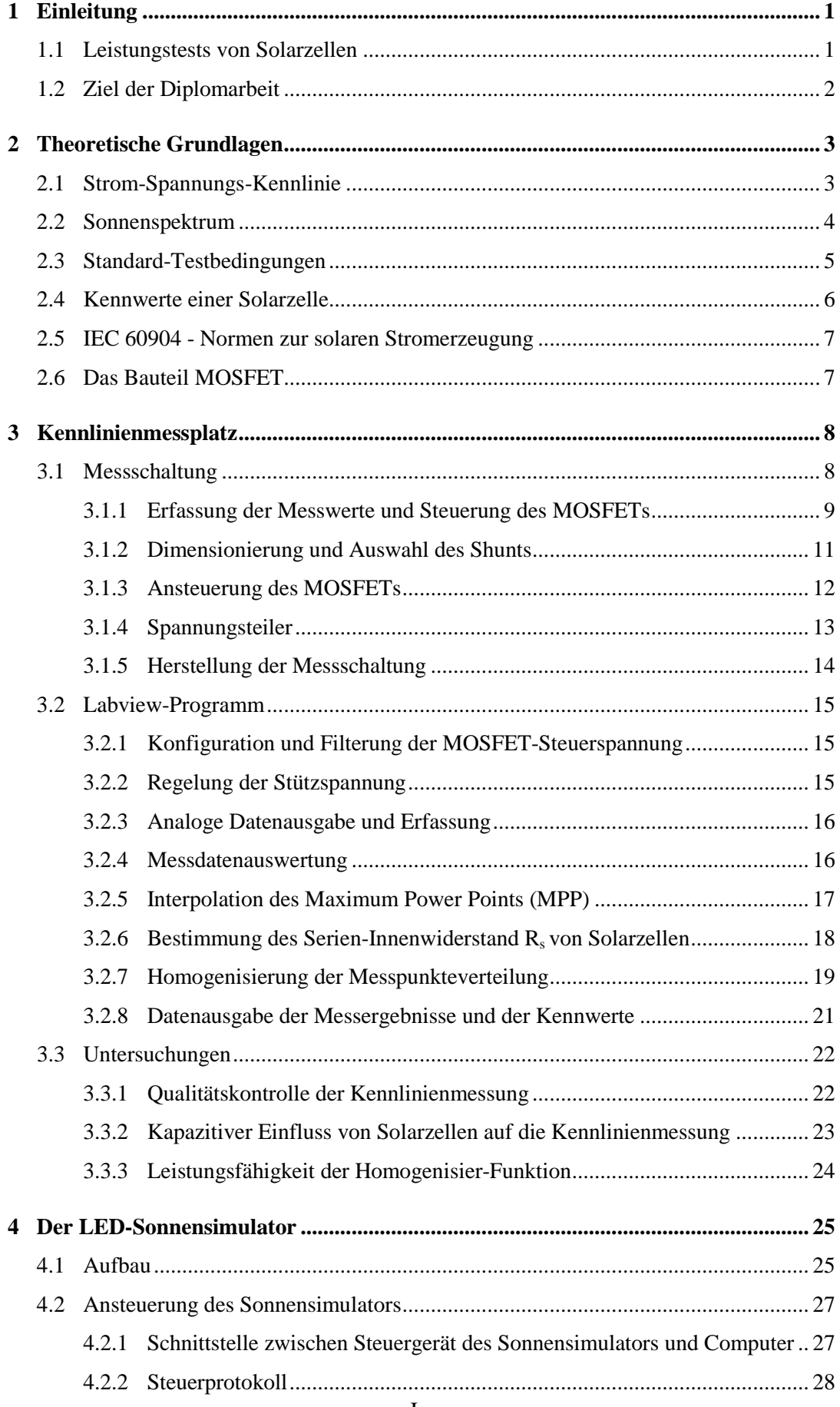

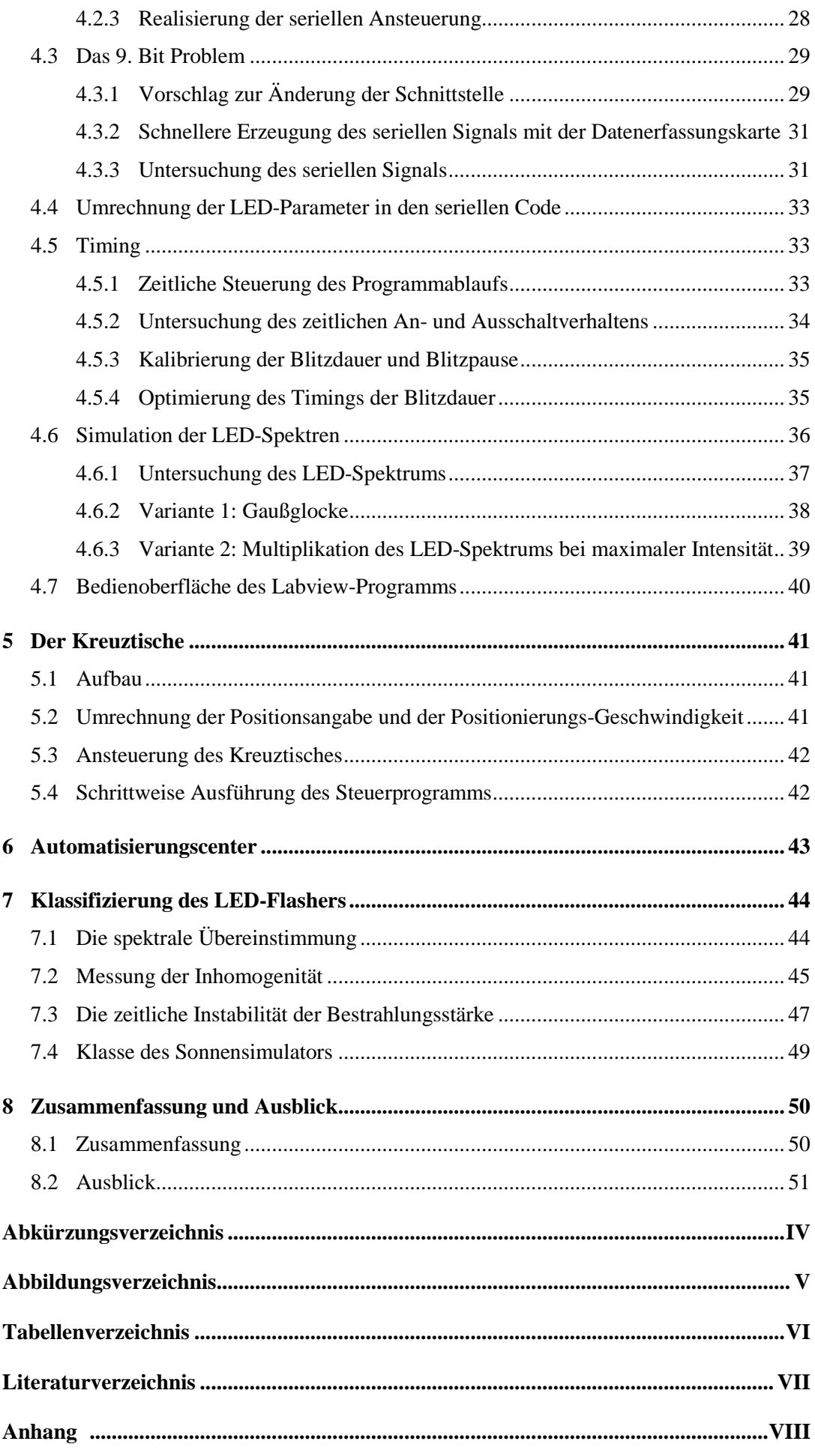

# **1 Einleitung**

## **1.1 Leistungstests von Solarzellen**

Die Leistungsfähigkeit von Solarzellen hat sich in den letzten Jahrzehnten stark verbessert. Der aktuelle Rekord für im Labor hergestellte kristalline Solarzellen wurde von der "University of New South Wales" aufgestellt. Sie erreichten einen Wirkungsgrad von 24,7 %. Das Fraunhofer Institut für Solare Energiesysteme erzielte sogar bei der Umwandlung von Sonnenlicht in Strom einen Rekordwirkungsgrad von 41,1%. Dies erreichten die Forscher mit der Konzentration des Sonnenlichts auf eine kleine Mehrfachsolarzelle. [10][11]

Die erreichten Wirkungsgrade von kristallinen Solarzellen liegen nicht mehr weit vom maximalen, theoretischen Wirkungsgrad von etwa 29 % entfernt. Deswegen sind schon geringe Steigerungen der Effizienz von Solarzellen von Bedeutung. Als Daumenregel gilt: Jeder zusätzliche Prozentpunkt an Effizienz senkt die Stromerzeugungskosten mit Solarzellen um rund sechs Prozent. Vor allem bei den industriell hergestellten Solarzellen ist noch viel Entwicklungsspielraum vorhanden. [11][12]

Um schon kleine Verbesserungen des Wirkungsgrads erkennen zu können, ist es wichtig leistungsfähige Messtechnik einzusetzen. Ein Messsystem zur Erfassung der Leistungsfähigkeit von Solarzellen besteht aus einem Messgerät, welches die Strom-Spannungskennlinie möglichst genau erfasst, und einem Sonnensimulator, der das Sonnenlicht präzise nachstellt.

Um neue Entwicklungen im Labor testen zu können und diese später auf Realbedingungen zu übertragen, ist ein möglichst exaktes Sonnenspektrum erstrebenswert. Die aktuell verwendeten Sonnensimulatoren verwenden meist Xenon-Lampen als Lichtquelle, welche das Spektrum der Sonne nur in Grenzen nachbilden können. Eine Verbesserung kann erreicht werden, indem spezielle Filter zum Einsatz kommen, wobei das Spektrum immer noch deutliche Abweichungen aufweist. Abhilfe soll hier ein neuer Simulator schaffen, welcher LEDs anstatt Xenonlampen verwendet. Dieser Sonnensimulator besteht aus 22 LED-Typen, die sich in ihrem emittierenden Spektrum unterscheiden. Das Einstellen der 22 LED-Typen ermöglicht eine Nachstellung von Sonnenspektren mit einer bisher noch nicht dagewesenen Genauigkeit.[13]

## **1.2 Ziel der Diplomarbeit**

Ziel der Diplomarbeit ist der Aufbau eines Kennlinienmessplatz. Dieser besteht zum einen, aus einem Kennlinien-Messgerät welches den Strom und die Spannung einer Solarzelle bei verschiedenen Lastzuständen aufnehmen kann.

- Für dieses Kennlinien-Messgerät ist eine Messschaltung zu entwickeln, die das Einstellen der Lastzustände und die Strommessung übernimmt. Die Messschaltung soll so ausgelegt werden, dass möglichst alle Zellarten vermessen werden können.
- Die Erfassung der Messwerte soll mit einer Datenerfassungskarte von National Instruments realisiert werden. Die Messgenauigkeit der Strom- und Spannungswerte muss der Norm IEC 60904-1 entsprechen.
- Der Ablauf der Kennlinienmessung soll von einem Labview Programm gesteuert werden. Das Labview-Programm solle leicht zu bedienen sein, und dem Benutzer durch automatisierte Ablaufe möglichst viel Arbeit abnehmen.

Der zweite Bestandteil des Kennlinien-Messplatzes ist der LED-Sonnensimulator. Dieser hat die Aufgabe das Sonnenlicht nachzubilden, um die Erfassung der Hell-Kennlinie zu ermöglichen.

- Die Ansteuerung des LED-Sonnensimulators sollte ebenfalls mit Labview realisiert werden, um die Kennlinienmessung automatisieren zu können.
- Die Leistungsfähigkeit des Sonnensimulators soll mit der Ansteuerung voll ausgeschöpft werden.
- Das Ansteuerungsprogramm soll das voraussichtliche Spektrum anzeigen, welches bei aktueller Regler-Konfiguration vom Sonnensimulator erzeugt werden würde. Dafür müssen die einzelnen Dioden-Typen vermessen werden und ein Simulations-Verfahren entwickelt werden.

Abschließend muss die Leistungsfähigkeit des Kennlinien-Messgeräts und des Sonnensimulators überprüft werden. Für den Sonnensimulator ist die erreichbare Güteklasse zu ermitteln.

# **2 Theoretische Grundlagen**

## **2.1 Strom-Spannungs-Kennlinie**

Eine Strom-Spannungs-Kennlinie beschreibt bei zweipoligen elektrischen Bauelementen, wie Widerstände, Solarzellen oder Akkumulatoren, den Zusammenhang zwischen elektrischem Strom und Spannung. Es wird zwischen der Kennlinie einer beleuchteten Solarzelle (Hellkennlinie) und einer unbeleuchteten Solarzelle (Dunkelkennlinie) unterschieden.

#### **Dunkelkennlinie**

Die Strom-Spannungs-Kennlinie der unbeleuchteten idealen Solarzelle entspricht der von Shockley hergeleiteten Beziehung für die ideale Diode:

$$
I_D = I_0 * (e^{\frac{U_D}{U_T}} - 1) \tag{2.1}
$$

Die Solarzelle funktioniert ohne Beleuchtung wie eine Diode und besitzt ebenso eine Sperrspannung. Diese Eigenschaft verhindert bei falscher Polung der Spannungsversorgung eine Zerstörung bzw. einen Kurzschluss der Zelle.[1]

## **Hellkennlinie**

In einer Solarzelle werden unter Lichteinstrahlung neue Ladungsträger erzeugt, die einen Intensitätsabhängigen Kurzschlussstrom verursachen. Die beleuchtete Strom-Spannungs-Kennlinie entspricht der, durch den Kurzschlussstrom verschobenen unbeleuchteten Kennlinie. Mit steigender Intensität erhöht sich der Kurzschlussstrom, wodurch die Hellkennlinie weiter nach unten wandert.[5]

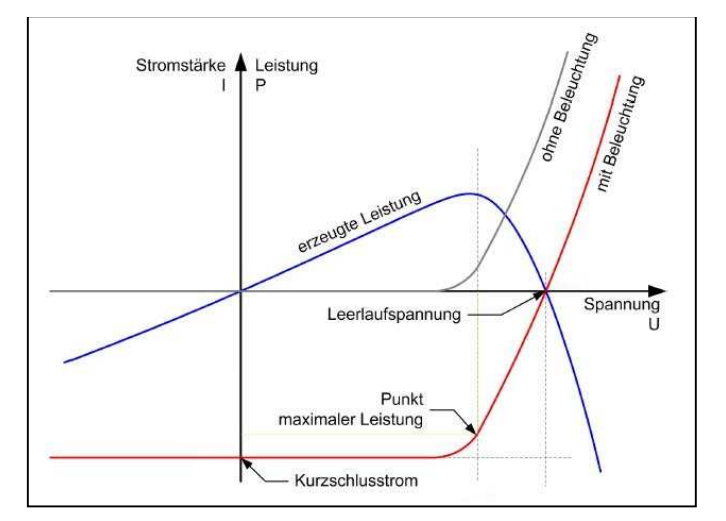

**Abbildung 1: Beleuchtete und unbeleuchtete Strom-Spannungs-Kennlinie** 

## **2.2 Sonnenspektrum**

Physikalisch entspricht die Sonne annähernd einem Schwarzer Strahler mit einer Oberflächentemperatur von 5.785 K und einer Strahlungsleistung von 6,35 kW/cm². Kurz bevor die Sonnenstrahlung die Erdatmosphäre erreicht, entspricht die extraterrestrische Strahlungsleistung etwa 1350 W/m². Beim Durchqueren der Erdatmosphäre verändern sich spektrale Verteilung und Strahlungsleistung durch Absorption und Streuung.

Vor allem durch Wasserdampf, Sauerstoff und Kohlendioxid wird die meist schmalbandige Absorption verursacht, woraus sich die für das Sonnenspektrum so typischen Bandlücken ergeben. Lediglich Ozon absorbiert in einem breiten Spektrum von 200nm bis 700 nm und filtert somit einen großen Teil der UV-Strahlung heraus.[1]

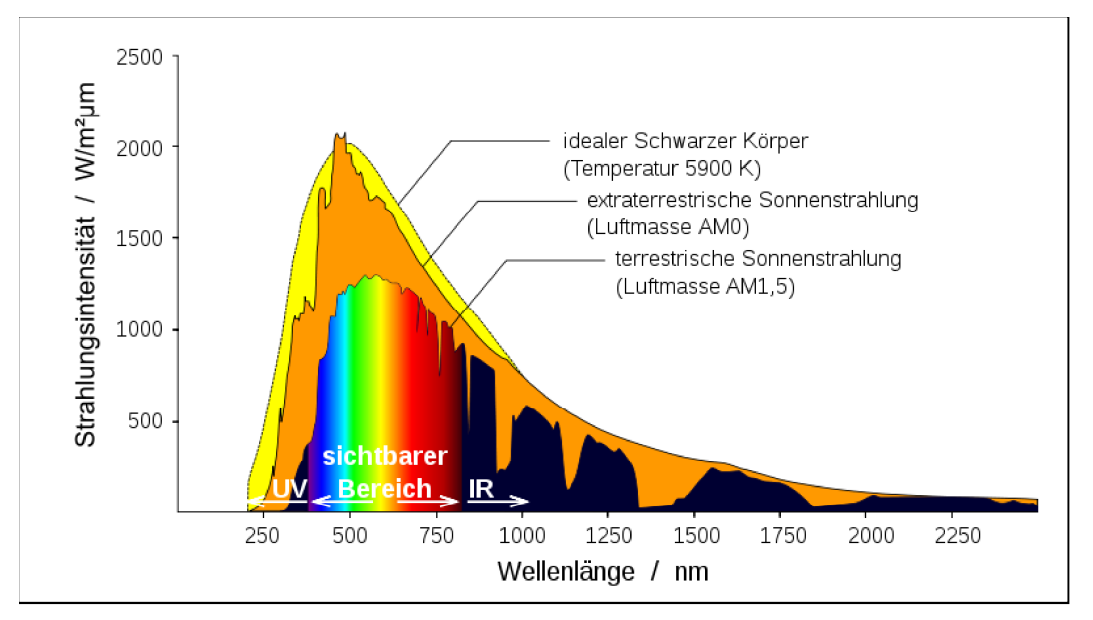

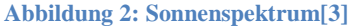

Das Spektrum des Sonnenlichts das auf der Erde ankommt, ist abhängig vom Weg den die Sonnenstrahlung durch die Atmosphäre zurücklegt. Hierfür wurde das Maß Luftmasse (englisch Airmass, kurz AM) eingeführt. Es ist definiert als Verhältnis der jeweiligen Weglänge  $l$  bezogen auf die minimale Länge  $l_0$  bei senkrechtem Lichteinfall.

$$
AM := \frac{l}{l_0} \tag{2.2}
$$

AM0 steht dabei für die Strahlung vor dem Eintreten in die Atmosphäre und AM1 kennzeichnet den senkrechten Einfall des Sonnenlichts auf die Erdoberfläche. Das Sonnenspektrum AM1,5 entspricht in etwa der Sonnenstrahlung in Mitteleuropa im Sommer. Die Luftmasse AM1,5 hat eine besondere Bedeutung im Bereich der Photovoltaik, da deren Sonnenspektrum als Standardspektrum für die Vermessung von Solarzellen verwendet wird.[1][2]

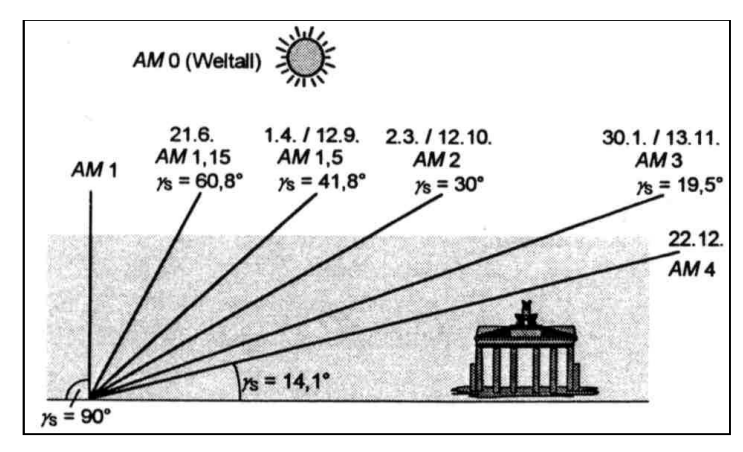

**Abbildung 3: AM-Werte für verschiedene Tage im Jahr in Berlin[2]** 

# **2.3 Standard-Testbedingungen**

Leistungstests von Solarzellen werden unter weltweit einheitlichen Testbedingungen durchgeführt, um die Testergebnisse vergleichen und bewerten zu können. Folgende Standard-Testbedingungen gelten bei Leistungstest von Solarzellen:

- Senkrechte Strahlungsleistung von 1000 W/m<sup>2</sup> auf die Zellebene
- Konstante Zelltemperatur von 25 °C
- AM 1,5 Sonnenspektrum (definiert in Norm IEC60904-3 (2008) Teil III)

Da bei der eigentlichen Messung nicht immer alle Bedingungen eingehalten werden können, wurde eine Methode entwickelt, die es ermöglicht, die Messwerte aus den aktuellen Messbedingungen auf die Standard-Testbedingungen umzurechnen. Die so ermittelten Werte ermöglichen einen Vergleich der Module untereinander. Das Betriebsverhalten der Solarzellen unter Realbedingen ist aus diesen standardisierten Messergebnissen nicht direkt abzuleiten, da die Solarzellen unter realen Verhältnissen weitaus höhere Zelltemperaturen erreichen, die den Wirkungsgrad deutlich verringern.[8]

## **2.4 Kennwerte einer Solarzelle**

Alle wichtigen Kennwerte einer Solarzelle können aus ihrer Strom-Spannungskennlinie ermittelt werden. In Abbildung 4 ist eine Strom-Spannungs-Kennlinie, im beleuchteten und unbeleuchteten Fall, dargestellt. Die Beleuchtung einer Solarzelle verschiebt die unbeleuchtete Kennlinie in einen höheren Strom-Bereich. Die Leistungskennlinie (gelb) wird durch die Multiplikation der Strom- und Spanungswerte bestimmt. Sie gibt die Leistung der Solarzelle, in Abhängigkeit zur anliegenden Spannung an.

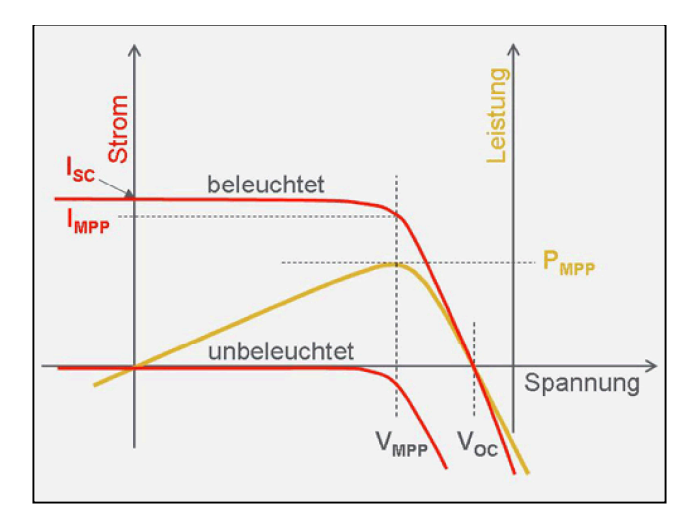

**Abbildung 4: Stromspannungskennlinien (rot) und Leistungskennlinie (gelb)[7]** 

Der Scheitelpunkt der Leistungskennlinie entspricht dem **Maximum Power Point (MPP).** Dieser beschreibt die maximale Leistung  $P_{MPP}$ , die die Solarzelle bei einer bestimmten Bestrahlungsstärke erzeugen kann. Bei dieser angelegten Spannung  $U_{MPP}$ funktioniert die Umwandlung von Sonnenlicht in elektrischen Strom am effizientesten.

Die Leerlaufspannung  $U_{0C}$  kann an der Solarzelle gemessen werden, wenn deren Pole unverbunden sind. Es kann kein Strom (I=0, R=∞) fließen und man findet diesen Spannungswert an dem Punkt, wo die Strom-Spannungskennlinie die Spannungsachse schneidet.

Der **Kurzschlussstrom**  $I_{SC}$  entspricht dem Strom der im Falle eines Kurzschlusses (U=0, R=0) fließt. Da der Widerstand in der Realität nicht komplett auf null fällt, kann der Kurzschlussstrom nur erreicht werden, wenn eine Stützspannung den Spannungsabfall am Widerstand ausgleicht. Der Kurzschlussstrom befindet sich in der Kennlinie an der Stelle an der die Zellspannung Null ist.

Der **Füllfaktor FF** ist ein Maß für die Güte einer Solarzelle. Er entspricht dem Quotienten aus der maximalen Leistung  $P_{MPP}$  und dem Produkt aus Kurzschlussstrom  $I_{SC}$  und Leerlaufspannung  $U_{OC}$ .

$$
FF = \frac{U_{\text{MPP}} * I_{\text{MPP}}}{U_{\text{OC}} * I_{\text{SC}}}
$$
 (2.3)

Der Füllfaktor trägt keine Einheit und kann nur Werte zwischen 0 und 1 annehmen. Er ist ein Maß dafür, wie gut eine Solarzelle in der Lage ist, die durch Licht erzeugten Ladungsträger zu sammeln. Der Füllfaktor beträgt bei kristallinen Solarzellen etwa 0,75 bis 0,85 und bei amorphen Solarzellen 0,5 bis 0,7.[5][6][7]

## **2.5 IEC 60904 - Normen zur solaren Stromerzeugung**

Die Norm IEC 60904 enthält zwei Teile die für die Leistungsmessung von Solarzellen mittels eines Sonnensimulators von Bedeutung sind. Teil 1 der Norm beschreibt Regeln zur ordnungsgemäßen Vermessung der Strom-Spannungs-Kennlinien von Solarzellen und Modulen und geht dabei vor allem auf Anforderungen an die Messschaltung und an die benötigten Messinstrumente, ein. Der neunte Teil der Norm gibt Auskunft zu den Leistungsanforderungen an Konstantlicht-/gepulste Sonnensimulatoren und deren Klassifizierung.

## **2.6 Das Bauteil MOSFET**

Ein MOSFET ist ein Metall- Oxyd- Halbleiter-Feldtransistor, der für das Leiten und Sperren von hohen Strömen und Spannungen geeignet ist. Der ohmsche Widerstand des Bauteils kann über die Steuerspannung (Spannung zwischen Gate und Source) variiert werden. Ein MOSFET ist ein aktives Bauteil mit den Anschlüssen Drain, Source und Gate.

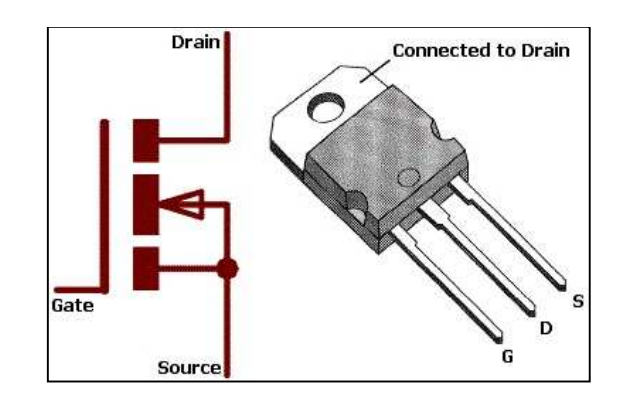

**Abbildung 5: Schaltung und Abbildung eines MOSFETs in einem TO 220 Gehäuse** 

Der MOSFET wirkt wie ein spannungsgesteuerter Widerstand, das heißt, über die Gate-Source-Spannung  $U_{GS}$  kann der Widerstand zwischen Drain und Source  $R_{DS}$  verändert werden. Das bedeutet, dass der Storm der durch R<sub>DS</sub> fließt beeinflusst werden kann.[9]

# **3 Kennlinienmessplatz**

Der Kennlinienmessplatz besteht aus einer Messschaltung zur Einstellung der Leistungszustände, einer Datenerfassungskarte zum Einlesen der Messwerte und einem Steuerprogramm basierend auf Labview.

## **3.1 Messschaltung**

Die Messschaltung besteht aus der Solarzelle, einem Shunt und dem MOSFET. Die Messschaltung hat die Aufgabe Leistungszustände einzustellen, die dann, durch Spannungsmessung am Shunt und an der Zelle erfasst werden.

Die Bestimmung der Stromstärke erfolgt über die Messung und anschließende Umrechnung des Spannungsabfalls am Shunt. Der Shunt ist ein niederohmiger Widerstand der für hohe Stromstärken ausgelegt ist. Er besteht meist aus einer Widerstandslegierung die einen niedrigen Temperaturkoeffizienten und eine hohe zeitlicher Stabilität garantieren. Shunts besitzen je nach Anwendungsfall einen sehr präzisen ohmschen Widerstand, um Messfehler gering zu halten. Der durch den Widerstand fliesende Strom ist proportional zum Spannungsabfall am Widerstand. Es gilt das ohmsche Gesetz, welches in Formel (3.1) aufgeführt ist.

$$
R = \frac{U}{I} \to I = \frac{U}{R}
$$
\n(3.1)

Bei der Kennlinienmessung werden alle Lastfälle von Leerlauf ( $R = \infty$ ) bis Kurzschluss (R = 0) mit Hilfe eines variablen Widerstands durchfahren und die aus den Lastfällen resultierenden Strom-Spannungspaare erfasst. Die Messwerte können anschließend in einem X-Y Diagramm dargestellt werden und entsprechen somit der Strom-Spannungs-Kennlinie.

Abbildung 6 zeigt das Prinzip-Schaltbild einer Messschaltung, mit einem MOSFET als variablen Widerstand.

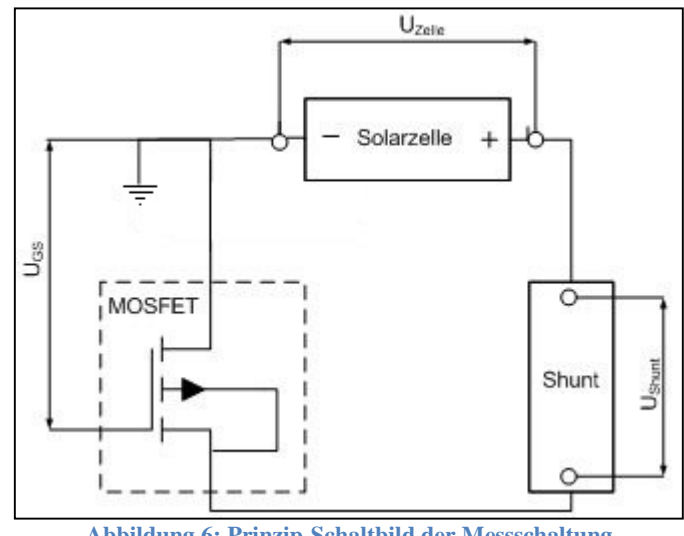

**Abbildung 6: Prinzip-Schaltbild der Messschaltung** 

Die minimal einstellbare Spannung wird vom Gesamtwiderstand (MOSFET, Shunt und Leitungswiderstand) der Schaltung begrenzt. Um den Kurzschlussstrom zu erreichen, ist es notwendig eine Hilfsspannungsquelle zu verwenden, die den Spannungsabfall kompensiert.

Wird die Stützspannung größer als der Spannungsabfall der Messschaltung erzeugt, so kann der Kennlinienverlauf auch im vierten Quadranten (Zellspannung  $U \le 0$ ) gemessen werden.

### **3.1.1 Erfassung der Messwerte und Steuerung des MOSFETs**

Für die Datenerfassung Messwerte und die Steuerung des MOSFETs wird eine Multifunktions-Datenerfassungskarte von National Instruments verwendet, die folgende Spezifikation besitzt:

- 16 Analogeingänge und 2 Analogausgänge
- Abtastraten: 250/833 kSamples/s (Eingang/Ausgang)
- Auflösung 16 Bit
- Keine simultane Abtastung
- Präzision Analogeingang (im Spannungsbereich  $-1V < U < 1V$ ) 360 µV
- Präzision Analogausgang (im Spannungsbereich -10V < U < 10V) 3,23 mV

Die Datenerfassungskarte ermöglicht das Messen und Ausgeben von Spannungen. Sie besitzt nur einen Analog-Digital-Wandler und einen Digital-Analog-Wandler. Dies bedeutet, dass keine simultane Datenerfassung möglich ist. Will man die Datenerfassung auf mehrere Kanäle ausweiten, so werden die Kanäle über einen Multiplexer abwechselnd auf den A/D Wandler geschalten. Dies hat zur Folge, dass sich die Abtastrate nach der Formel (3.2) verringert und sich die Spannungs- und Strommessung mit dieser Karte nicht simultan durchführen lässt.

$$
n_{\text{Abtast}} = \frac{250 \, \text{kS/s}}{n_{\text{Kanile}}} \tag{3.2}
$$

#### **Methoden zur Spannungsmessung**

Im Prinzip ist Spannung der Unterschied des elektrischen Potentials zwischen zwei Punkten in einem elektrischen Schaltkreis. Die Spannung kann massebezogen oder differentiell ermittelt werden. Bei der massebezogenen Spannungsmessung wird die Spannung in Bezug auf einen Erdungspunkt gemessen, der gewöhnlich stabil ist und bei 0 V liegt. Bei der differentiellen Spannungsmessung werden die zwei Potentiale subtrahiert. Diese differentielle Spannungsmessung benötigt pro Spannung zwei Kanäle, wodurch sich die Anzahl der zu messenden Spannungen auf 8 begrenzt werden. Mit der differentiellen Spannungsmessung ist die Präzision am höchsten, da Rauschen reduziert wird und die Potentiale direkt an den Bauteilen abgegriffen werden können. Aus diesem Grund wird zur Erfassung der Zellspannung und des Spannungsabfalls am Shunt, die differentielle Spannungsmessung verwendet.

#### **Synchronisation von zwei Datenerfassungsmodulen**

Für die optimale Erfassung der Strom-Spannungs-Kennlinie ist eine synchrone Erfassung von Strom und Spannung ausschlaggebend. Außerdem wird die Abtastrate durch das gleichzeitige Messen der Messgrößen verdoppelt, da die Daten nicht mehr hintereinander abgetastet werden müssen. Diese synchrone Erfassung ist nur unter Verwendung von zwei Datenerfassungsmodulen möglich, die jeweils eine Messgröße erfassen. Dies wird durch den RSTI-Bus ermöglicht, der das Timing und das Triggern der Messungen abgleicht.

Eine Karte muss dafür als Master definiert werden und hat die Aufgabe, den Zeitpunkt der einzelnen Messungen (Timing) und den Start der Messung (Trigger) vorzugeben. Die zweite Karte richtet sich bei der Aufzeichnung der Messwerte nach der Master-Karte, also nach den vom RSTI-Bus übertragenen digitalen Signalen. Die Ausgabe des Steuersignals wird ebenfalls über den Trigger der Masterkarte gestartet.

Die synchrone Erfassung reduziert zum einen das Rauschen, das zum Beispiel durch die Grundwelligkeit die Spannungsquelle der Stützspannung entsteht. Zum anderen wird die Präzision der Datenerfassungskarten erhöht, indem Fehler vermieden werden, die durch das Umstellen der Messbereiche während des Multiplexen entstehen.

### **3.1.2 Dimensionierung und Auswahl des Shunts**

Bei der Auswahl des Shunts ist die Präzision des ohmschen Widerstandswert entscheidend, um eine hohe Messgenauigkeit zu erreichen. Es wird ein niederohmiger Shunt benötigt, da bei einem hochohmigen Shunt zu viel Spannung abfallen würde, die man sonst mit einer hohen Stützspannung ausgleichen müsste.

Die Messgenauigkeit des Stromes ist nach der Norm IEC 60904-1 auf 0,2% festgelegt. Es muss eine Fehlerrechnung durchgeführt werden, die als Ergebnis die minimal erlaubte Präzession des Widerstands enthält.

Für die Fehlerrechnung ist der Widerstandswert R<sub>Shunt</sub> = 100 m $\Omega$  und der maximale Stromfluss I = 10 A festgelegt. Die Präzision  $s_{\overline{U}}$  der Spannungsmessung der Datenerfassungskarte beträgt 360µV im Messbereich -1 V bis 1V.

$$
s_{\bar{l}} = \frac{10 A * 0.2 \text{ Prozent}}{100 \text{ Prozent}} = 0.02A
$$

$$
\frac{\delta I}{\delta U}(\bar{R}) = \frac{1}{\bar{R}} = \frac{1}{0.1\Omega} = 10 \Omega^{-1}
$$

$$
\frac{\delta I}{\delta R}(\bar{U}; \bar{R}) = -\frac{\bar{U}}{\bar{R}^2} = \frac{1V}{(0.1\Omega)^2} = 100 \frac{V}{\Omega^2}
$$

$$
s_{\bar{R}} = \sqrt{\frac{s_{\bar{l}}^2 - \left(\frac{\delta I}{\delta U} * s_{\bar{U}}\right)^2}{\frac{\delta I}{\delta R}}} = \sqrt{\frac{(0.02 A)^2 - (10 \Omega^{-1} * 360 \mu V)^2}{100 \frac{V}{\Omega^2}}} = 1.967 m\Omega
$$

$$
s_{R}^{-} = 1.967 m\Omega \approx 0.1967 \%
$$

Aus der Fehlerrechnung folgt, dass ein Shunt mit einem Widerstand von 0,1  $\Omega$  eine Präzision von mindesten 0,1967 % benötigt um die Genauigkeit der Strommessung zu erfüllen.

Für die Messschaltung wurde der Präzisionswiderstand "ISA-PLAN A-H" vom Hersteller Isabellenhütte mit nachfolgenden Spezifikationen ausgewählt:

- Ohmscher Widerstand RShunt=0,1  $\Omega$
- Präzision  $= 0.1 \%$
- Belastbarkeit: Dauerleistung = 10 W mit Kühlkörper und Dauerströme bis 45 A
- Temperaturkoeffizient <  $10$  ppm/K
- 4-Leiteranschluss zur präziseren Messung des Spannungsabfalls am Shunt

#### **3.1.3 Ansteuerung des MOSFETs**

Für die Messschaltung ist der MOSFET namens STP36NF sehr gut geeignet, da er für einen konstanten Storm von bis zu 30 A bei einer Umgebungstemperatur  $T_c$  von 25°C ausgelegt ist und somit den erwarten Kurzschlussstrom I<sub>SC</sub> einer kristallinen Solarzelle von maximal 10 A aushält. Die Steuerspannung U<sub>GS</sub> liegt bei ±20 V, wobei der minimale Durchgangswiderstand R<sub>GS</sub> von 32mΩ des MOSFETs schon bei etwa 10 V erreicht wird.

Der MOSFET wird mit einer Steuerspannung von 0 bis 10 V betrieben. Liegt 0 V an so sperrt der MOSFET und besitzt einen hochohmigen Widerstand. Steuert man den MOSFET hingegen mit 10 V an, so fällt der Wert des Widerstands sehr stark, auf 32 mΩ, ab. Das heißt er ist auf Durchlass geschaltet.

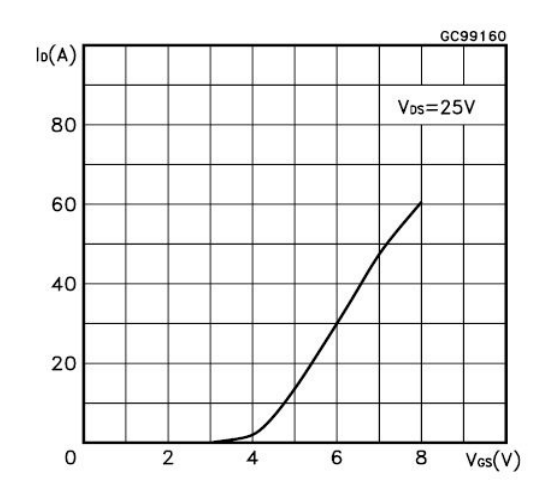

**Abbildung 7: Transfer Charakteristik des MOSFETs STP36NF** 

Das Diagramm in Abbildung 7 zeigt den Strom I<sub>DS</sub> der durch den Widerstand des MOSFETs fließt, in Abhängigkeit zur Steuerspannung, bei einer konstanten Drainspannung U<sub>DS</sub> von 25 V. Man erkennt, dass die Kennlinie des Stromes im Bereich von 3 V bis etwa 4,7V logarithmisch und im anschließenden Bereich näherungsweise linear ansteigt.

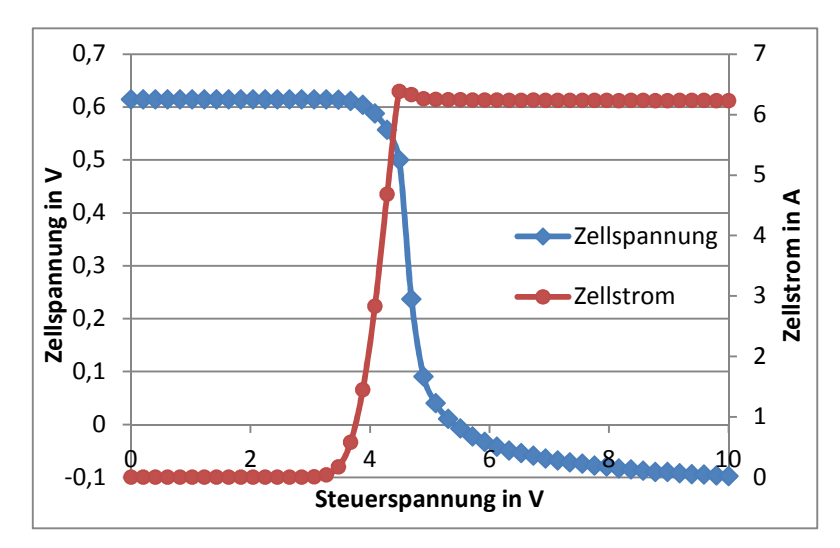

**Abbildung 8: Zellspannung und Zellstrom in Abhängigkeit zur Steuerspannung** 

In Abbildung 8 sieht man die Verteilung der Messpunkte von Strom und Spannung der Zelle, wenn man den MOSFET mit eine Rampe von 0 bis 10 V ansteuert. Hier kann man sehr gut die Empfindlichkeit des MOSFETs in Bereich von 3 bis 5 V der Steuerspannung erkennen. Möchte man mehr Messpunkte in diesem Bereich platzieren, um die Messpunkteverteilung zu verbessern, müssen einige Spannungspegel aus den Randbereichen in die empfindliche Zone des MOSFETs verschoben werden. Die Verbesserung der Messpunkteverteilung wird in Kapitel 3.2.7 Homogenisierung der Messpunkteverteilung und Kapitel 3.3.3 Leistungsfähigkeit der Homogenisier-Funktion genauer erörtert.

#### **3.1.4 Spannungsteiler**

Solarmodule, Dünnschichtzellen und Organische Solarzellen können Leerlaufströme aufweisen, die deutlich größer als die maximal erfassbare Spannung der Datenerfassungskarte  $(U_{max} = \pm 10 V)$  sind. Um diese Bauteile ebenfalls vermessen zu können, ist es notwendig einen Spannungsteiler einzusetzen. Für den Spannungsteiler werden hochohmige Widerstände gewählt, da möglichst wenig Strom aus dem eigentlichen Mess-Stromkreis verloren gehen soll. Das Spannungsteiler-Verhältnis wurde kleiner 0,1 gewählt, um Module mit bis zu 100 V Leerlaufspannung vermessen zu können. Der Widerstand der gewählten Bauteile beträgt 1 MΩ und 68 kΩ. Das ergibt nach Formel (3.3) ein Verhältnis der Spannungen  $V_{Teiler}$  von 0,064. Es können somit Spannungen von bis zu 156 V gemessen werden.

$$
U_2 = \frac{R_2}{R_1 + R_2} * U = V_{Teiler} * U = \frac{68k\Omega}{1M\Omega + 68k\Omega} * U = 0,064 * U
$$
 (3.3)

Für den Spannungsteiler müssen ebenfalls Präzisionswiderstände verwendet werden, um Messfehler möglichst gering zu halten. Zur Auswahl der Widerstandstypen des Spannungsteilers wird wieder eine Fehlerrechnung durchgeführt die im Anhang zu finden ist. Bei Verwendung von Widerständen mit einer Präzision von 0,1% ergibt sich eine Messgenauigkeit der Spannung von 0,141%. Diese liegt im Bereich der vorgeschriebenen Messgenauigkeit von 0,2 %.

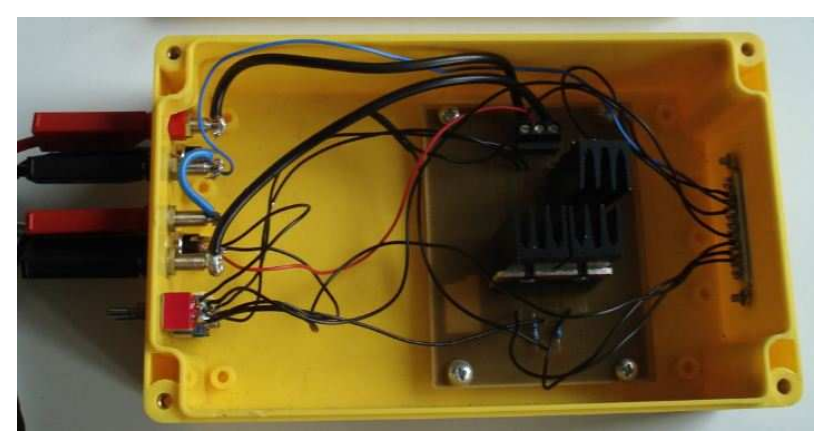

## **3.1.5 Herstellung der Messschaltung**

**Abbildung 9: Messschaltung in geöffnetem Gehäuse** 

Die Platine der Messschaltung wurde mit dem Tool PSpice konstruiert und gelayoutet, um sie anschließend zu ätzen und zu bohren. Die Platine wurde mit den vorher ausgewählten Bauteilen bestückt und in ein Gehäuse installiert. Der MOSFET und der Shunt sind mit Kühlkörpern versehen, um einen guten Wärmeabtransport zu erreichen. Die Mess- und Steueranschlüsse sind mit einer Parallel-Steckverbindung an der Rückseite des Gehäuses verbunden und können später mit einem Kabel einfach mit der Datenerfassungskarte verbunden werden. Die Steckverbinder an der Vorderseite des Gehäuses sind für die Kontaktierung der Stützspannungsquelle und der Pole der Solarzelle vorgesehen. Die zusätzlichen Niedervolt-Steckverbinder sind für die Zellspannungsmessung eingebaut, da die Zellspannung direkt an den Zellpolen abgegriffen werden muss. Mit dem Schalter kann der Spannungsteiler in die Messschaltung integriert werden.

## **3.2 Labview-Programm**

#### **3.2.1 Konfiguration und Filterung der MOSFET-Steuerspannung**

Der erste Programmbaustein ist für das Konfigurieren des Steuersignals verantwortlich. Der MOSFET kann entweder mit einem einfachen Rampensignal oder mit mehreren Rampen die zu einem Signal zusammengefasst werden, angesteuert werden.

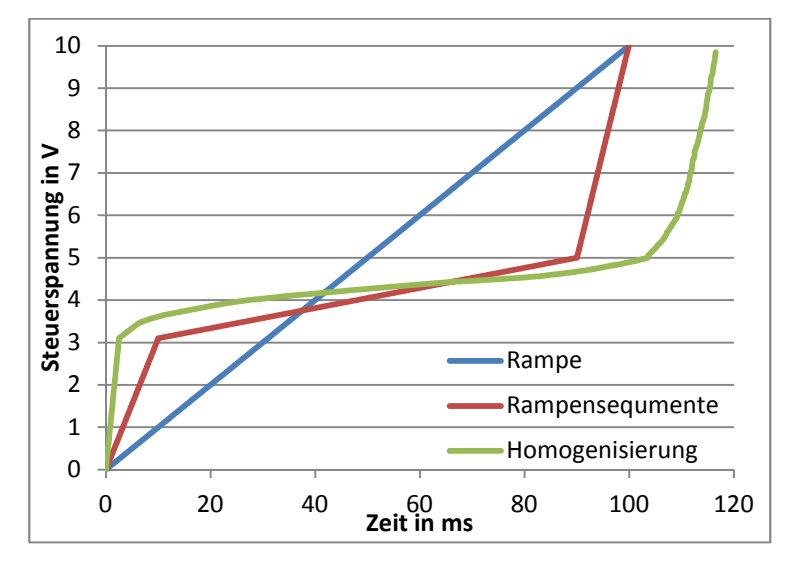

**Abbildung 10: Drei verschiedene Formen der Steuerspannung** 

In Abbildung 8 sind die drei möglichen Signalformen der Steuerspannung dargestellt. Das homogenisierte Steuersignal besitzt etwas mehr Messpunkte, da mehr Steuerspannungen entfernt als hinzugefügt wurden.

Da die Datenerfassungskarte nur Spannungen bis 10 V ausgeben kann, wird die Steuerspannung sicherheitshalber begrenzt, sodass Eingabefehler nicht zu Schädigungen der Hardware führen können.

Zusätzlich kann mit diesem Baustein die Richtung der Steuerspannung festgelegt werden. Soll die Messung der Kennlinien mit der Leelaufspannung beginnen und im Kurzschlussstrom enden, so muss die Spannung von 0 V auf 10 V ansteigen. Möchte man beim Kurzschlussstrom beginnen, so wird das Steuersignal gedreht. Die Wahl der Richtung ist bei kurzen Kennlinienmessungen im Millisekunden-Bereich wichtig, weil dort je nach Richtung leicht unterschiedliche Kennlinien gemessen werden. Mehr dazu in Kapitel 3.3.2 Kapazitiver Einfluss von Solarzellen auf die Kennlinienmessung.

#### **3.2.2 Regelung der Stützspannung**

Die Stützspannung hat die Aufgabe Spannungsabfälle im Stromkreis der Messschaltung zu kompensieren. Der Gesamtwiderstand des Stromkreises der Messschaltung kann sich von Messung zu Messung, durch Veränderungen der Übergangswiderstände an den Verbindungsklemmen und Innenwiderstand der Solarzelle, ändern. Deshalb muss vor Beginn jeder Kennlinienmessung die Stützspannung an dem vorhandenen Spannungsabfall in der Schaltung angepasst werden.

Zur Anpassung der Stützspannung  $U_{\text{Stütz}}$  wird bei maximaler Steuerspannung (10 V) die minimale Zellspannung  $U_{min}$ , bei einer vordefinierten Stützspannung von 1,5 V, gemessen. Anschließend wird nach Formel (3.4) die benötigte Stützspannung für das Erreichen der gewünschten minimalen Zellspannung  $U_{minSOL}$  berechnet.

$$
U_{\text{stütz}} = U_{\text{min}} - U_{\text{minSOLL}} + 1.5 V \tag{3.4}
$$

### **3.2.3 Analoge Datenausgabe und Erfassung**

Das Unterprogramm "analoge Datenausgabe und Erfassung" führt simultan die Ausgabe des Steuersignals und das Erfassen der Messwerte durch. Vor dem Messvorgang wird die ermittelte Stützspannung über serielle Kommunikation mit dem Netzteil eingestellt.

#### **3.2.4 Messdatenauswertung**

Nach dem Erfassen der Messwerte werden diese in Form eines Arrays an das Unterprogramm "Messdaten auswerten" weitergeleitet und dort verarbeitet. Als erstes werden die erfassten Messwerte des Spannungsabfalls am Shunt in die Stromstärke umgerechnet. Die Strom-Spannungs-Messpaare werden in Form eines X-Y Diagramms als Stromspannungskennlinie dargestellt. Anschließend werden folgende Kennwerte aus der erzeugten Kennlinie ermittelt:

- Leerlaufspannung  $U_{OC}$
- Kurzschlussstrom  $I_{SC}$
- Leistung im MPP  $P_{MPP}$
- Spannung im MPP  $U_{\text{MPP}}$
- Strom im MPP  $I_{MPP}$
- Füllfaktor FF
- Parallelwiderstand  $R_P$

Leerlaufspannung, Kurzschlussstrom und Leistung, Spannung und Strom im MPP werden mittels Interpolation genau bestimmt. Die Interpolation der Kennwerte kann in Labview mit dem Baustein namens "1-D interpolieren", ohne großen Programmieraufwand durchgeführt werden. Für die Interpolation, eignet sich die Spline Methode am besten.

#### **3.2.5 Interpolation des Maximum Power Points (MPP)**

Die genaue Bestimmung des Maximum Power Points kann nicht mit der Hilfe des "1-D interpolieren" Baustein durchgeführt werden und muss deswegen per Hand einprogrammiert werden.

Die Spline-Interpolation ist für diesen Anwendungsfall ebenfalls die geeignete Methode. Zur Interpolation wird ein Parabelabschnitt gewählt. In der Umgebung des MPP gilt somit folgende Interpolationsfunktion:

$$
I = a + b * U + c * U^2
$$
 (3.5)

Zur Ermittlung der drei unbekannten Konstanten a, b und c werden drei Messpunkte benötigt, die sich unmittelbar in der Nähe des MPP befinden. Es werden demzufolge jene drei Messpunkte benötigt, deren Produkt aus Strom und Spannung maximal ist.

Setzt man die sechs Messwerte der drei Messpunkte in das in Formel (3.6) gezeigte lineare Gleichungssystem ein, so können die Konstanten für die Approximationsfunktion ermittelt werden.

$$
\begin{pmatrix} 1 & U_1 & U_1^2 \\ 1 & U_2 & U_2^2 \\ 1 & U_3 & U_3^2 \end{pmatrix} * \begin{pmatrix} a \\ b \\ c \end{pmatrix} = \begin{pmatrix} l_1 \\ l_2 \\ l_3 \end{pmatrix}
$$
\n(3.6)

$$
P = U * I = U * (a + b * U + c * U2)
$$
\n(3.7)

Das Maximum kann mit Hilfe der 1. Ableitung der Approximationsfunktion bestimmt werden, indem diese, wie in Formel (3.8), gleich Null gesetzt wird.

$$
\frac{dP}{dU} = a + 2 * U * b + 3 * U^2 * c = 0
$$
\n(3.8)

Das Auflösen der Gleichung ergibt die Spannung im MPP.

$$
U_{MPP} = \frac{b + \sqrt{b^2 - 3ac}}{-3c} \tag{3.9}
$$

Mit Hilfe der Spannung im MPP kann nun nach Formel (3.5) auch der Strom im MPP bestimmt werden. Die maximale Leistung entspricht dem Produkt aus Strom und Spannung im MPP.

$$
P_{MPP} = U_{MPP} * I_{MPP} \tag{3.10}
$$

## **3.2.6 Bestimmung des Serien-Innenwiderstand Rs von Solarzellen**

Die Bestimmung des Serien-Innenwiderstand von Solarzellen und Solarmodulen wird in der Norm DIN EN 60891[77] beschrieben. Der Serienwiderstand kann aus zwei Strom-Spannungs-Kennlinien berechnet werden, die bei unterschiedlicher Einstrahlstärke gemessen wurden.

Zur Erfassung der benötigten Strom-Spannungs-Kennlinien sind folgende Bedingungen einzuhalten:

- Die Messungen müssen bei konstanter Raumtemperatur und bei gleichbleibender spektraler Verteilung des simulierten Sonnenlichts durchgeführt werden.
- Die Zellentemperatur muss während der Messung möglichst konstant gehalten werden und darf um maximal 2°C von der Solltemperatur abweichen.

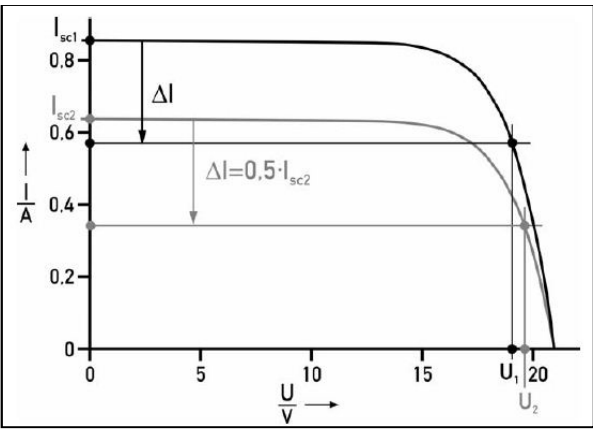

**Abbildung 11: Ermittlung des Serieninnenwiderstands [1]** 

Folgende Vorgehensweise schreibt die oben gennannte DIN Norm zur Ermittlung der beiden Arbeitspunkte vor:

- Mit der Formel  $\Delta I = 0.5 * I_{SC2}$  wird die Differenz des Stromes zwischen dem Kurzschlussstrom und somit der Strom des Arbeitspunkts festgelegt. ∆I wird immer aus der einstrahlschwachen Kennlinie ermittelt.
- Die Spannung in den Arbeitspunkten wird nun nach der Formel (3.11) berechnet.

$$
U_i = U_i(I_i) = U_i(I_{\mathit{SCI}} - \Delta I)
$$
\n(3.11)

Abschließend wird der Serieninnenwiderstand mit Hilfe der Formel (3.12) berechnet.

$$
R_{S} = \frac{U_{2} - U_{1}}{I_{SC1} - I_{SC2}}
$$
\n(3.12)

Zur Vermeidung von systematischen Messfehlern schreibt die Norm vor, den Serienwiderstand drei Mal zu bestimmen, wobei die Bestrahlungsstärke von Messung zu Messung variiert werden muss. Der endgültige Serienwiderstand wird nun aus dem Mittelwert dieser drei Messungen gebildet.

#### **3.2.7 Homogenisierung der Messpunkteverteilung**

In Kapitel 3.1.3 Ansteuerung des MOSFETs wurde gezeigt, dass die Qualität der Strom-Spannungskennlinie stark von der homogenen Verteilung der Messpunkte abhängig ist. Optimal wäre es, wenn die Abstände zwischen den Messpunkten gleich groß sind.

Für die Optimierung der Messpunktabstände wurde ein Unterprogramm geschrieben, dass die Abstände zwischen den vorher ermittelten Messwerten untersucht. Ist ein Abstand größer als der optimale Messpunktabstand, so muss ein Steuerspannungspegel hinzugefügt werden. Dieser entspricht bei erneuter Kennlinienmessung einem neuen Messpunkt, der den vorherigen Messpunktabstand halbiert. Bei zu kleinen Abständen werden die zugehörigen Steuerspannungen entfernt.

#### **Berechnung des Messpunktabstands**

Der Messpunktabstand ist definiert als die Strecke zwischen zwei Messpunkten. Diese Strecke ist aufgeteilt in einen Spannungsanteil und einen Stromanteil. Um die Stromanteile und die Spannungsanteile des Messpunktabstands gleich zu gewichten, müssen die Messwerte wie folgt normiert werden.

$$
I_{normiert} = I * \frac{U_{max}}{I_{max}}
$$
\n(3.13)

Der Messpunktabstand kann nun durch Formel (3.14) berechnet werden, indem aus den Spannungs- und Stromdifferenzen, die resultierende Strecke berechnet wird.

$$
d_{MP_1,MP_2} = \sqrt{(U_2 - U_1)^2 + (I_{normiert\,2} - I_{normiert\,1})^2}
$$
\n(3.14)

Vorbereitend zur Homogenisierung wird der durchschnittliche Messpunktabstand berechnet, indem die Gesamtlänge der Kennlinie  $l_{Gesamt}$  durch die Anzahl  $(n - 1)$  der Messpunktabstände geteilt wird.

$$
\bar{l} = \frac{l_{\text{Gesamt}}}{n-1} = \frac{\sum_{k=1}^{n} d_{\text{MP}_k, \text{MP}_{k+1}}}{n-1}
$$
(3.15)

#### **Messpunkte entfernen/hinzufügen**

Zu jedem Messpunkt gehört ein Steuerspannungspegel der am MOSFET angelegen ist, als der Messpunkt erfasst wurde. Dieser Steuerspannungspegel stellt den Arbeitspunkt ein, indem der MOSFET einen neuen Widerstandswert annimmt. Zum Entfernen oder Hinzufügen von Messpunkten muss folglich die Steuerspannung des MOSFETs verändert werden.

Es werden zusätzlich zwei Faktoren benötigt, welche die Abweichungen vom optimalen Messpunktabstand beschreiben, die noch Akzeptabel sind. Der Faktor  $f_{zuf}$  definiert den minimalen Messwertabstand der vorhanden sein muss, um einen weiteren Messpunkt einzufügen. Der Faktor  $f_{enf}$  legt dagegen den maximalen Abstand für das Entfernen eines Messpunktes fest. Die Wertebereiche der Faktoren lauten:

- $1 \le f_{zuf} < \infty$
- $0 < f_{enf} \le 1$ .

Wählt man die Faktoren falsch, so kann das zu einer starken Vermehrung/Verminderung der Anzahl an Messpunkten führen.

Es gibt folgende drei Programmabschnitte die nur zu bestimmten Bedingungen ausgeführt werden.

a) Messpunkt hinzufügen

**Beampling:**  
\n
$$
d_{i,i+1} > \Delta l * f_{zuf}
$$
\n**Aktion:**  
\n
$$
Hinzufügen von
$$
\n
$$
\frac{U_{St\ i} + U_{St\ i+1}}{2}
$$

**Bedingung:** 

Ist der Abstand größer als das Produkt von Durchschnittsabstand und  $f_{zuf}$  so wird ein Messpunkt hinzugefügt. Das Steuerspannungsarray wird ein Spannungspegel hinzugefügt, der dem Mittelwert der Spannungen  $U_{St}$  und  $U_{St}$  i<sub>+1</sub> entspricht. Dieser Vorgang ist in Abbildung 12 dargestellt, indem der grünen Messpunkt hinzugefügt wird, da der Abstand zwischen den roten Messpunkten zu groß ist..

b) Messpunkt entfernen

Bedingung:

\n
$$
d_{i,i+1} < \Delta l * f_{enf}
$$
\n
$$
\cap
$$
\n
$$
d_{i+1,i+2} < \Delta l * f_{enf}
$$
\nAktion:

\n
$$
Entfernen\ von\n\quad\n
$$
U_{St\ i+1}
$$
$$

Sind die Abstände zwischen drei aufeinanderfolgenden Messpunkten kleiner als das Produkt aus Durchschnittsabstand und  $f_{enf}$ , so wird der zweite Messpunkt entfernt, indem der zugehörige Steuerspannungspegel aus das Steuerspannungsarray gelöscht wird. In Abbildung 12 wird der violett markierte Messpunkt entfernt.

c) Keine Aktion notwendig

**Bedingung:**   $d_{i,i+1} > \Delta l * f_{enf}$ ∩  $d_{i,i+1} < \Delta l * f_{zuf}$ Ist der Messwertabstand im erlaubten Bereich, wird dessen zugehöriger Steuerspannungsarray nicht verändert.

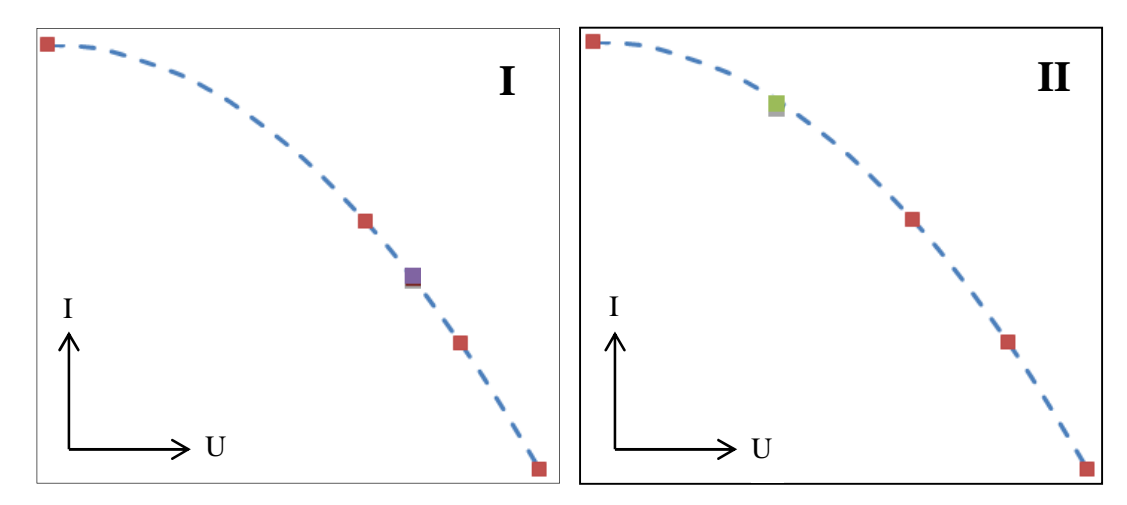

**Abbildung 12: Skizze der Messpunkte-Verteilung vor (I) und nach (II) der Homogenisierung** 

## **3.2.8 Datenausgabe der Messergebnisse und der Kennwerte**

Die ermittelten Messwerte, Kennlinien und Kennwerte werden in einer Excel Datei gespeichert und graphisch aufgearbeitet. Das Speichern der Messwerte übernimmt dabei der Labview-Baustein "In Tabellenkalkulation schreiben". Die so erzeugte und gefüllte Excel Datei wird nun von einem vorprogrammierten Excel-Makro graphisch übersichtlich gestaltet. Das Makro erstellt zum Beispiel automatisch Diagramme der Strom-Spannungs-Kennlinie und die Leistungskennlinie und beschriftet die Kennwerte. Zusätzlich werden alle wichtigen Daten, wie Messdatum, Umgebungstemperatur und Zelltyp in die Excel-Datei eingefügt.

## **3.3 Untersuchungen**

### **3.3.1 Qualitätskontrolle der Kennlinienmessung**

#### **Kennlinienmessung der Referenzelle**

Zur Untersuchung der Messgenauigkeit und Leistungsfähigkeit des Kennlinien-Messgeräts wurde eine Referenzzelle bei STC Bedingungen vermessen und die aus der Kennlinie ergebenden Kennwerte mit den Werten der Referenzzelle verglichen.

| <b>Bezeichnung</b>                    | Kennwerte der Referenzzelle | <b>Ermittelte Kennwerte</b> |  |
|---------------------------------------|-----------------------------|-----------------------------|--|
| $I_{SC}$ in mA                        | $127.7 \pm 1.8$             | 127,75                      |  |
| $U_{\mathfrak{a}\mathfrak{c}}$ in $V$ | $0,5950 \pm 0,0034$         | 0,5981                      |  |
| $P_{MPP}$ in mW                       | 55,4 $\pm$ 1,0              | 56,1                        |  |
| <b>Füllfaktor in</b> $\%$             | 72,9 $\pm$ 0,8              | 73,5                        |  |

**Tabelle 1: Kennwerte der Referenzzelle im Vergleich** 

Tabelle 1 zeigt, dass alle ermittelten Kennwerte in der Toleranz der kalibrierten Referenzelle liegen. Dies beweist, dass die Kennlinie-Messung mit sehr präzise arbeitet.

#### **Wiederholbarkeit der Kennlinienmessung**

Die Wiederholbarkeit der Kennlinienmessung wird ermittelt, indem fünf Strom-Spannungs-Kennlinien bei konstanten Bedingungen gemessen werden. Die aus den Kennlinien bestimmten Kennwerte werden verglichen und die Wiederholgenauigkeit nach Formel berechnet.

$$
Wiederholgenauigkeit = 100\% - \frac{X_{max} - X_{min}}{X_{max} + X_{min}} * 100\% \tag{3.16}
$$

In Tabelle 2 sind die Mittelwerte und Wiederholgenauigkeiten der ermittelten Kennwerte aufgeführt. Man kann erkennen, dass die Wiederholgenauigkeit sehr gering ist, sich aber beim kleiner werdenden Kurzschlussstrom verschlechtert. Dies ist auf den geringeren Spannungsabfall am Shunt zurückzuführen, der schwerer zu erfassen ist.

|                           | $U_{\rm OC}$ in V | $I_{SC}$ in A | $P_{\text{MPP}}$ in W | <b>Füllfaktor</b> |
|---------------------------|-------------------|---------------|-----------------------|-------------------|
| <b>Mittelwert</b>         | 0,609             | 6,352         | 2,439                 | 0,630             |
| Wiederholgenauigkeit in % | 99,996            | 99,868        | 99,950                | 99,893            |
| <b>Mittelwert</b>         | 0,548             | 0,573         | 0,242                 | 0,770             |
| Wiederholgenauigkeit in % | 99,935            | 99,398        | 99,398                | 99,724            |

**Tabelle 2: Wiederholgenauigkeiten und Mittelwerte von zwei verschiedenen Solarzellen** 

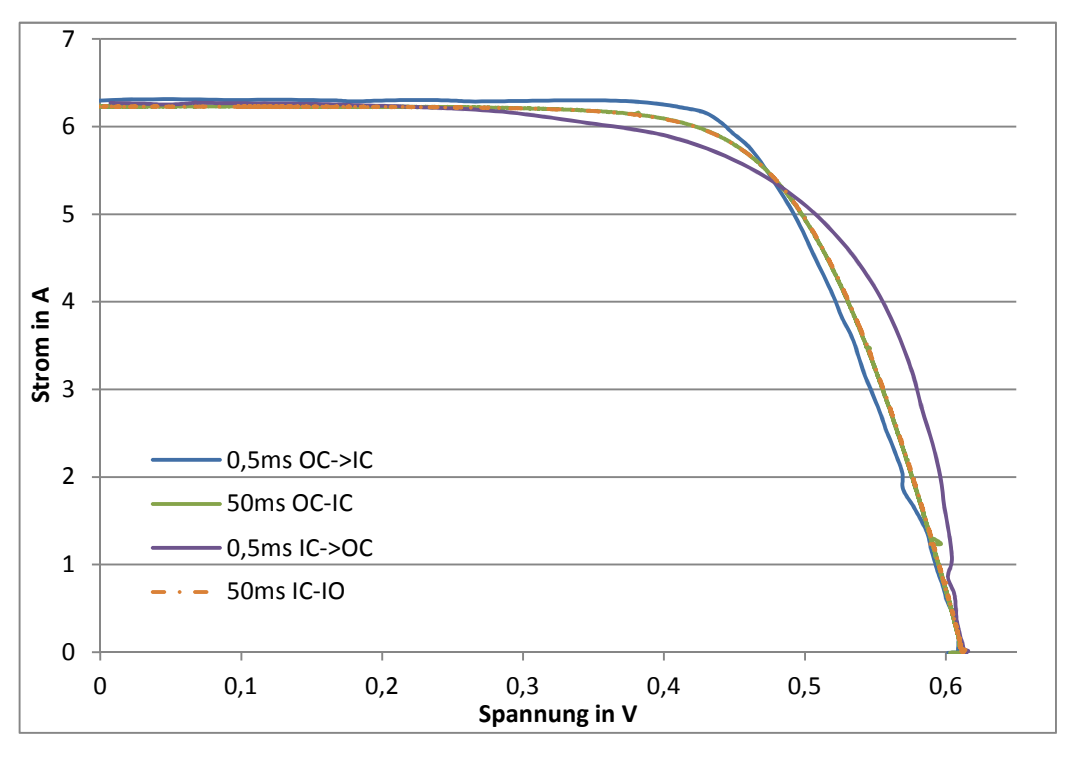

## **3.3.2 Kapazitiver Einfluss von Solarzellen auf die Kennlinienmessung**

**Abbildung 13: I-U-Kennlinie einer kristallinen Solarzelle in Abhängigkeit derMessdauer und Messrichtung** 

Das Diagramm in Abbildung 13 zeigt einen Messfehler, der bei einer sehr kurzen Messdauer entstehen kann. Die Abweichungen von der wahren Kennlinie sind auf die Kapazität der Solarzellen zurückzuführen. Beginnt die Kennlinien Messung ausgehend vom Kurzschlussstrom, so ist die Kapazität anfangs entladen und der real generierte Strom teilt sich in den Ladestrom der Kapazität und den gemessenen Zellstrom auf. Der gemessene Strom ist somit zu klein und die Kennlinie (lila) liegt unterhalb der realen Kennlinie (grün, orange). Nachdem die Kapazität aufgeladen ist, entlädt sich die Kapazität und der Entladestrom addiert sich im weiteren Verlauf der Kennlinie dem gemessenen Strom. Wird die Kennlinie (blau) in die gegensätzliche Richtung gemessen, kann man den gleichen Prozess erkennen. Diesen Effekt kann man nur vermeiden, indem man die Messdauer groß genug wählt. Die zwei Kennlinienmessungen mit einer Messdauer von 50ms zeigen einen nahezu identischen Verlauf, was darauf schließen lässt, dass diese Kennlinien keine kapazitiven Fehler enthalten. Verlängert man die Messdauer, verteilen sich die Lade- und Entladevorgänge besser und die Lade- und Entladeströme nehmen deutlich weniger Einfluss auf die Kennlinie. Der kapazitive Effekt tritt vor allem in Dünnschicht- und organischen Solarzellen auf, da sie deutlich höhere Kapazitäten als kristalline Solarzellen besitzen.[14]

Das kapazitive Verhalten zeigt sich noch in einer anderen Situation der Kennlinienmessung. Sind die Messpunkte schlecht verteilt und liegen weit auseinander, so findet eine große Änderung der Spannung bzw. des Stroms in einer sehr kurzen Zeit statt. Hier steigt wieder der Lade- oder Entladestrom der Kapazität, was zu einer Verfälschung der Kennlinie führt.

#### **3.3.3 Leistungsfähigkeit der Homogenisier-Funktion**

Die Homogenisierung von Messpunkabständen ist besonders bei Kennlinien mit geringen Messpunkten ein wichtiger Faktor zur Qualitätssteigerung. Sind die Messpunktabstände zu groß wird die I-U-Kennlinie verfälscht. Außerdem kann eine verbesserte Messpunkteverteilung die Genauigkeit der zu ermittelnden Kennwerte verbessern.

Durch ausgiebige Tests der Kennlinienmessung konnte eine Vorgehensweise ermittelt werden, die eine bestmögliche Messpunkteverteilung zur Folge hat. Als erstes wird der MOSFET mit einer einfachen Rampe angesteuert. Anschließend wird aus der ermittelten Messpunktverteilung eine Steuerspannung bestehend aus angepassten Rampen eingestellt. Diese drei Rampensegmente ermöglichen eine gezieltere Ansteuerung des MOSFETs. Abschließend können die Messpunktabstände über die Homogenisierungs-Funktion optimiert werden.

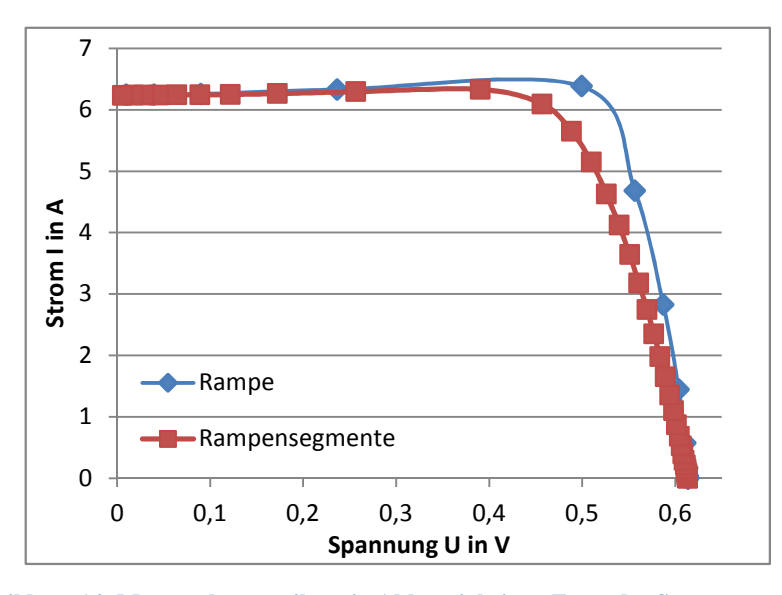

**Abbildung 14: Messpunkteverteilung in Abhängigkeit zu Form der Steuerspannung** 

In Abbildung 14 kann man deutlich erkennen welche negativen Auswirkungen zu wenige Messpunkte auf den Verlauf der Kennlinie haben. Eine Steuerspannung, bestehend aus drei Rampensegmenten, bewirkt schon eine deutlich bessere Messwertverteilung und eine Annäherung an den wirklichen Kennlinienverlauf.

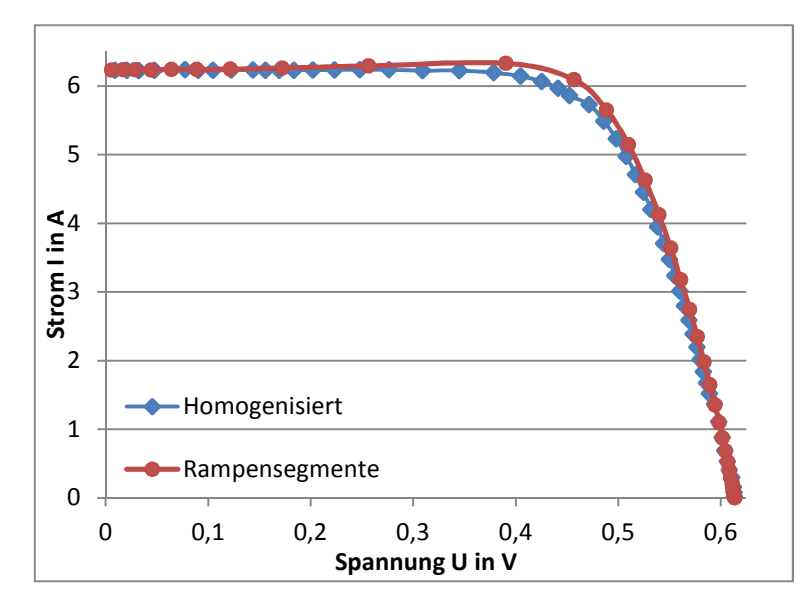

**Abbildung 15: Messpunkteverteilung vor und nach der Homogenisierung** 

Die zweifache Homogenisierung der Kennlinie, dargestellt in Abbildung 15, erreicht nochmal eine deutliche Verbesserung der Messpunkteverteilung, die sich vor allem im wichtigen Bereich des MPPs zeigt. Abbildung 15 und Abbildung 16 verdeutlichen wie Wichtig ein geringer Messpunktabstand für die Korrektheit der Kennlinie ist.

# **4 Der LED-Sonnensimulator**

## **4.1 Aufbau**

Der LED-Flasher wurde von der Firma Future-LED, in Zusammenarbeit mit dem ZAE-Bayern entwickelt und hergestellt. Die Strahlenquelle besteht aus einem Array von Platinen, die insgesamt mit etwa 700 LEDs bestückt sind. Diese LEDs sind zusammengesetzt aus 22 verschiedenen LED-Typen, die sich in ihrem emittierenden Spektrum unterscheiden. Das zusammengesetzte Spektrum reicht von 400nm – 1100 nm. Unterhalb der Strahlenquelle befindet sich ein Spiegelkanal, der die Strahlen der verschiedenen LED-Typen vor dem Auftreffen auf die Prüffläche mischt, um eine homogene Bestrahlung zu gewährleisten. Er besitzt eine Grundfläche mit den Innenmaßen von 22cm x 20cm und einer Länge von 50 cm. Um die LEDs vor Überhitzung und Degradierung zu schützen ist eine Kühlplatte über das LED-Array angebracht. Diese wird mit Hilfe eines Wasserkühlers auf eine einstellbare Temperatur geregelt. Angesteuert und mit Energie versorgt werden die LEDs vom Steuergerät. Jedes LED-Array ist mit zwei Flachbandkabeln mit der Steuereinheit verbunden. Zusätzlich befindet sich eine weitere Platine mit einem Temperaturfühler am Rand der Kühlplatte. Das Steuergerät bietet keine direkten Bedienmöglichkeiten und kann nur über seine RS485 Schnittstelle angesteuert werden.

Das Programm SUNlike wurde vom Hersteller zur Ansteuerung des LED-Flashers zu Verfügung gestellt. Dieses Programm bietet die Möglichkeit die Intensität der LED-Typen einzeln zu konfigurieren und Blitze mit einer minimalen Dauer von 1 s zu erzeugen.

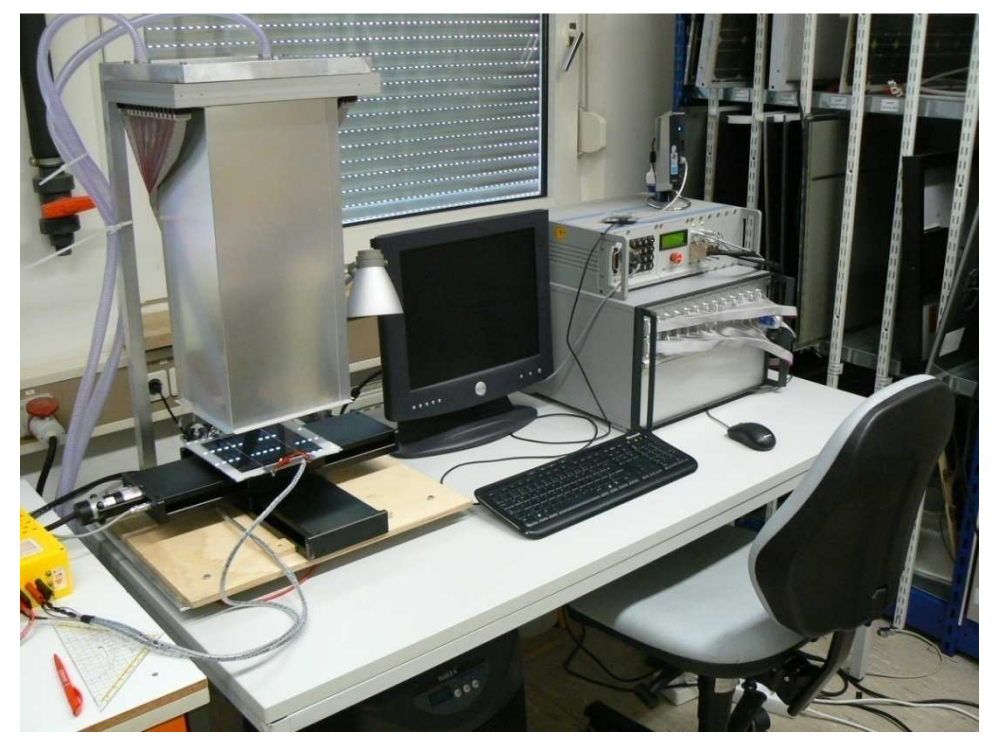

**Abbildung 16: Aufbau des LED-Flashers** 

Der größte Vorteil des LED-Flasher gegenüber normalen Sonnensimulatoren ist die Fähigkeit, das Spektrum variabel einstellen zu können. Dies ermöglicht, vorher nicht dagewesene Nachbildungen von Sonnenspektren. Es können zum Beispiel verschiedene Sonnenstände, wie AM1,5, Dämmerung oder Mittagssonne simuliert werden. Andere auf LED basierende Flasher besitzen hingegen nur wenige verschiedene Arten von LEDs. Dadurch sind diese in der Variation des Spektrums stark eingeschränkt und können ein anderes Spektrum nur bedingt bzw. gar nicht darstellen.[13]

Ein zweiter großer Vorteil gegenüber konventionellen Lichtquellen ist das elektrische Ansprechverhalten, welches variable Blitzzeiten von1ms und Dauerbestrahlung von mehreren Minuten ermöglicht. Die bis jetzt gebräuchlichen Xenon Sonnensimulatoren können nur kurze Lichtblitze im Millisekunden-Bereich erzeugen. Da die enthaltenen LEDs, in Abhängigkeit zur Betriebsdauer und Bestrahlungsintensität degradieren, ist es notwendig sparsam mit der Belichtungszeit umzugehen und kurze Blitze langer Dauerbeleuchtung vorzuziehen.

Der LED-Flasher vereint somit die Fähigkeiten von Flashern und Konstantlichtquellen in einem Sonnensimulator und besitzt zusätzlich die Fähigkeit sein Spektrum variabel einstellen zu können. Durch die vielen variabel einstellbaren Parameter, soll dieser LED

Sonnensimulator die Entwicklung von neuen Messverfahren im Bereich der Photovoltaik ermöglich.

## **4.2 Ansteuerung des Sonnensimulators**

Die Ansteuerung des LED-Flashers ist mit einem Java basierenden Programm des Herstellers möglich. Dieses Programm besitzt nur einen begrenzten Funktionsumfang und kann nicht in das vorgesehene Automatisierungscenter integriert werden. Deswegen war es notwendig, ein neues Labview-Programm, mit erweitertem Funktionsumfang, zu erstellen.

## **4.2.1 Schnittstelle zwischen Steuergerät des Sonnensimulators und Computer**

Will man den Sonnensimulator steuern/bedienen, muss man Datenpakete, auch Wörter genannt, über die serielle Schnittstelle namens RS485 übertragen. Die serielle Datenübertragung dient dem Datenaustausch zwischen Computern und Peripheriegeräten. Die Daten werden im Gegensatz zur parallelen Schnittstelle, der Reihe nach Bit für Bit übertragen.

Vor der Übertragung müssen die Parameter der Schnittstelle definiert werden, ohne die das Empfangsgerät die übertragenen Signale nicht verstehen würde.

Folgende Schnittstellen-Parameter sind festgelegt:

- 9600 Baudrate
- 1 Start-Bit, 9 Daten-Bits, 1 Stop-Bit

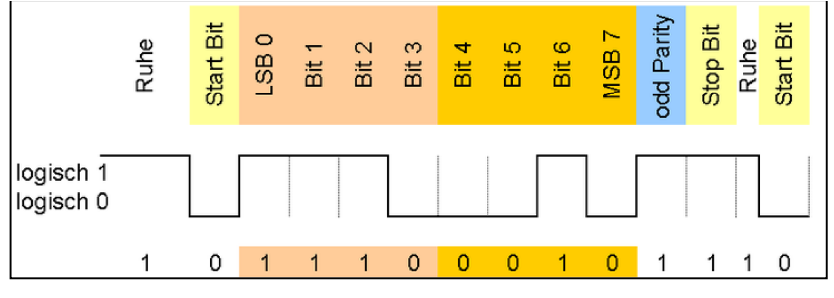

**Abbildung 17: Datenrahmen eines Wortes mit 8 Datenbits** 

Abbildung 17 zeigt den Aufbau eines Wortes mit 8 Datenbits. Das Start Bit hat die Funktion den Sender und den Empfänger miteinander zu synchronisieren. Das Stopp Bit schließt die Übertragung ab. Übertragungsfehler können mit dem Paritätsbit erkannt werden.

## **4.2.2 Steuerprotokoll**

Welche Datenbits gesendet werden müssen, um den Sonnensimulator zu steuern, beschreibt das vom Hersteller festgelegte Steuerprotokoll. Mit dem 9. Datenbit wird festgelegt ob die vorderen 8 Datenbits einen Befehl oder einen Parameter enthalten. Wird ein Befehl gesendet so muss das 9. Datenbit mit einer 1 markiert werden.

Es gibt drei Befehle, deren Code in Tabelle 3 enthalten ist. Der Befehl "Anschalten" bewirkt das Einschalten der LEDs, wobei Einstellungen von der letzten Parameteränderung übernommen werden.

**Tabelle 3: Codierung der Befehle** 

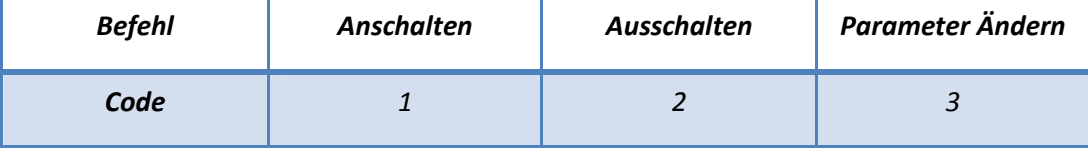

Die Intensität mit der die einzelnen LED-Typen strahlen, kann mit dem Befehl "Parameter Ändern" eingestellt werden. Diesem Befehl müssen 22 Diodenparameter folgen, die mit einer Null im 9. Datenbit gekennzeichnet werden.

Die Parameter werden in Prozent gehandhabt. 0% Intensität entspricht dem Befehlscode "235" und 100% Intensität dem Befehlscode "6". Die Intensität der Dioden kann in Schritten von 0,4329 % eingestellt werden.

### **4.2.3 Realisierung der seriellen Ansteuerung**

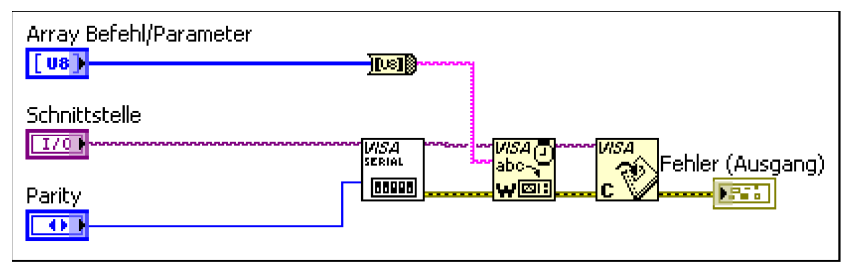

**Abbildung 18: Blockdiagramm der seriellen Ansteuerung** 

Abbildung 18 zeigt das Blockdiagramm des Programmteils, der für das Senden der Befehle an den LED-Flasher zuständigt ist. Das Teilprogramm besteht hauptsächslich aus VISA Bausteinen die für die Kommunikation mit externen Geräte, über serielle und parallele Schittstellen, ausgelegt sind. Der erste VISA-Baustein initialisiert die serielle Verbindung. Dafür benötigt der Baustein die Schnittstelleninformationen, wie die Baudrate, die Anzahl der Datenbits und die interene Adresse der Schnittstelle. Der zweite Baustein ist für das Senden der Befehle verantwortlich. Dieser Baustein wandelt die

Eingangsdaten im Format "String" mit Hilfe des ASCII Codes in einen ganzzahligen Integer-Wert um, der anschießend in Form einer Boolschen Array an die Hardware weitergegeben wird. Diese wandelt anschließend den Wert 1 in den analogen Spannungspegel -5 V und den Wert 0 in den analogen Spannungspegel +5 V um. Zur Übergabe von aus den aus Integer-Werten bestehenden Befehlen, muss dieser vorher in einen String umgewandelt werden. Der letzte Baustein schließt die Verbindung mit der Schnittstelle, um diese für andere Programme freizugeben.

Wie schon in Kapitel (4.2.2 Steuerprotokoll) erwähnt, ist für die Kommunikation ein neuntes Datenbit erforderlich. Der Universal Asynchronous Receiver Transmitter kurz UART, also die Hardware zur Erzeugung des Seriellen Signals, ist für eine Übertragung von 8 Datenbits ausgelegt ist. Das 9. Datenbit kann nur über die Hinzunahme des Paritätsbits realisiert werden. Das Paritätsbit wird normalerweise verwendet, um fehlerhafte Übertragungen erkennen zu können. Das Verändern des Paritätsbit kann nur durch ein erneutes Initialisieren mit Hilfe des Visa-Bausteins geschehen.

## **4.3 Das 9. Bit Problem**

Die Dauer, die das Betriebssystem bzw. die UART Hardware benötigt, um das Paritätsbit zu schalten ist mit einer Länge von 35 ms deutlich zu groß um kurze Blitze zu erzeugen oder Intensitätsrampen zu fahren. Für das Versenden des Befehls "Parameter ändern" muss das Paritätsbit, also die Definition ob das Signal einen Befehl oder einen Parameter enthält, zwei Mal geschalten werden. Dafür benötigt das Programm 70ms, zusätzlich zu den 20 ms die benötigt werden, um die Daten der LED-Parameter zu übertragen.

#### **4.3.1 Vorschlag zur Änderung der Schnittstelle**

Da das Schnittstellenprotokoll meiner Meinung nach verbesserungswürdig ist, wurde ein Optimierungsvorschlag ausgearbeitet und an den Hersteller gesendet. Der Vorschlag erweitert das aktuelle Protokoll mit einem Adressierungsteil, welcher in dem Befehlswort untergebracht wird. Die Adressierung ermöglicht das Verstellen der Intensität von einzelnen LED-Typen, ohne das die Parameter aller LEDs übertragen werden müssen. Für den Fall, dass man alle LED-Typen verstellen möchte, wird durch eine 0 im Adressierungsteil signalisiert, dass statt einem, alle 22 LED-Parameter dem Befehl folgen. Zusätzlich wird die Anzahl der Datenbits um ein Bit reduziert, sodass eine Kommunikation ohne das Paritätsbit möglich ist.

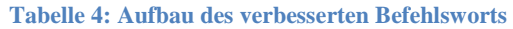

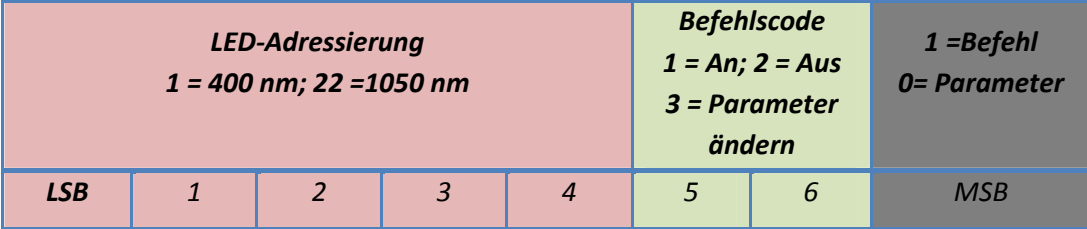

In Tabelle 4und Tabelle 5 ist der Aufbau des Befehlsworts und des Parameterworts des optimierten Protokolls dargestellt.

**Tabelle 5: Aufbau des verbesserten Parameterworts** 

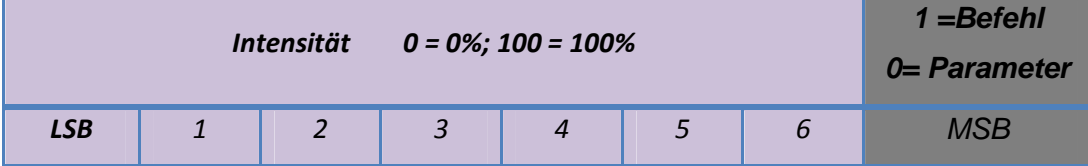

#### **Vorteile:**

- Jeder LED-Typ kann einzeln Adressiert und mit nur2 Byte gesteuert werden. Muss nur ein LED-Typ verstellt werden, so verringert sich die Größe des Signals von 26 Byte auf 2 Byte und ermöglicht eine deutliche Verkürzung der Signalübertragungsdauer und somit eine deutliche Verringerung der minimalen Blitzdauer.
- Ansteuerung über Labview (Visa) wird einfacher und schneller, da das Labviewbasierende Programm nur mit einer seriellen 8 Bit-Kommunikation, eine schnellstmögliche Ansteuerung erreichen kann.

#### **Nachteile:**

• Durch die Reduzierung der Anzahl der Datenbits ist die Schrittweite der Intensität auf  $\frac{100\%}{128} = 0.78\%$  begrenzt.

Der Hersteller Future LED bewertet den Optimierungsvorschlag als realisierbar und gut. Für die Umsetzung müsste aber der komplette LED-Flasher nach Berlin transportiert werden und würde dem ZAE zwei Wochen nicht zu Verfügung stehen. Aus diesem Grund muss nach anderen Optimierungsmöglichkeiten gesucht werden.

## **4.3.2 Schnellere Erzeugung des seriellen Signals mit der Datenerfassungskarte**

Eine weitere Idee die zu einer schnelleren Ansteuerung führen soll, ist das Erzeugen des digitalen Steuersignals mit Hilfe der analogen Signalausgabe der NI-Karte. Mit einem Spannungsbereich von maximal  $\pm$  10V, einer Ausgaberate von maximal 833 kSamples/s und einer Auflösung von 16 Bit, kann das Datenerfassungsmodul so gut wie jede Signalform erzeugen, bzw. nachbilden. Diese Flexibilität ermöglicht die Nachbildung des vom RS485 – Adapters erzeugten Signals, wobei die Verarbeitungszeit eingespart wird, die zum Umstellen des Paritätsbits benötigt würde.

## **4.3.3 Untersuchung des seriellen Signals**

Zur Untersuchung des seriellen Signals, wird der zu versendende Code mit dem Java Programm erzeugt und über den "USB to RS485" Adapter digital ausgegeben. Der RS485 Adapter kommuniziert mit über einen 4-Draht-Bus, was bedeutet, dass zwei Kanäle für das Senden und zwei Kanäle für das Empfangen der Daten verwendetwird. Die analoge signalführende Leitung wird anschließend auf einen Eingang der NI-Karte geklemmt, um das Signal mit einem selbstgeschriebenen Labview-Programm zu erfassen. Der zeitliche Verlauf der Spannung des Seriellen Signals, wird mit einer Abtastrate von 250 kS/s erfasst und verarbeitet. Der Teil des Analogen Signals, der den Binären Code enthält, ist sehr kurz, sodass das Programm den größten Teil des erfassten Signals wegschneiden muss. Das so erfasste Signal wird in einer Excel Datei gespeichert und in einem Diagramm visualisiert.

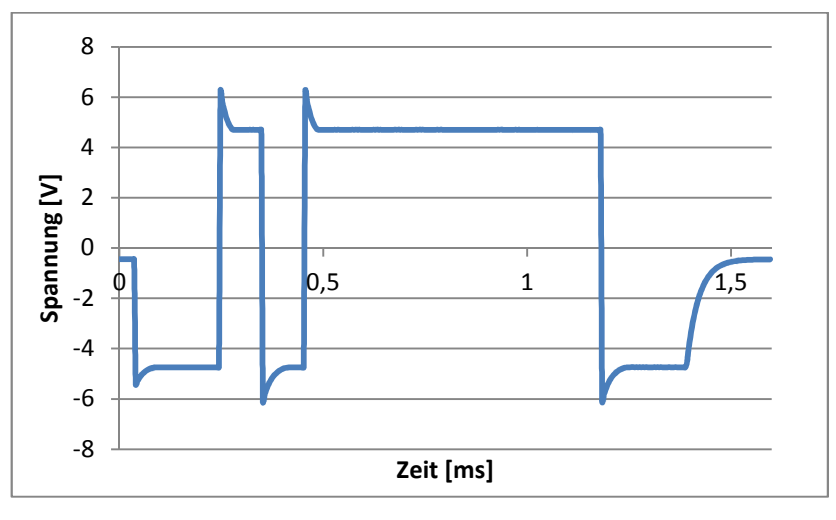

**Abbildung 19: zeitlicher Verlauf des Steuersignals des Befehls "Einschalten"** 

In Abbildung 19 ist der erfasste zeitliche Verlauf des seriellen Steuersignals in einem Diagramm aufgetragen. Dem Diagramm können einige Erkenntnisse abgewonnen werden, die nachfolgend beschrieben werden.

• Ein Bit wird aus 27 Messpunkten gelbildet, welche durch einem zeitlichen Abstand von 4 µs entfernt sind. Daraus ergibt sich eine zeitliche Gesamtlänge eines Bits von 104 µs, welche der theoretischen Länge bei einer Bitrate von 9600 Bits/s entspricht.

$$
t_{bit} = \frac{n_{bit}}{f_{bit}} = \frac{1bit}{9600 \frac{bit}{s^{-1}}} = 104.2 \mu s
$$
 (4.1)

- Wird kein Code übertragen, so liegt ein Spannungspegel von -0,44 V an. Wird ein Code übertragen, so liegt vor dem zu versendeten Wortes ein Pegel von -4,77 V, mit einer Länge von 2 Bits, an. Dieser Ruhepegel ist wichtig, um der Empfangseinheit das Detektieren des Startbits zu vereinfachen.
- Das Wort mit der Länge von 11 Bits entspricht dem Binären-Code der aus der Schnittstellenbeschreibung hervorgeht.

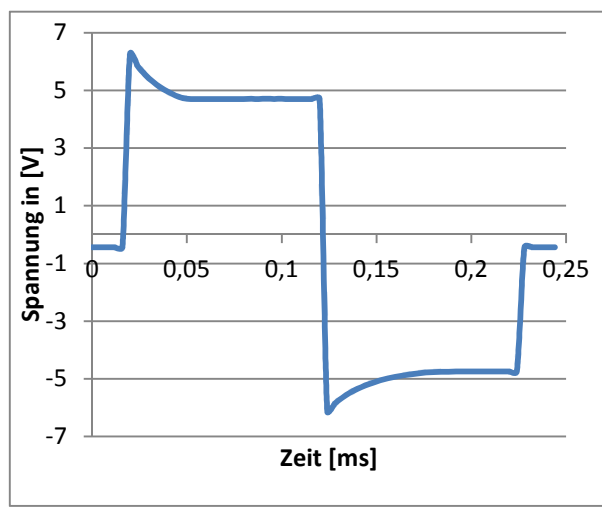

Abbildung 20: zeitlicher Verlauf einer "0-1" Bitfolge

Abbildung 20 zeigt den zeitlichen Verlauf eines 0-Bit gefolgt von einem 1-Bit des Steuersignals. Das gemessene Signal weist sichtbare Unterschiede zu der erwarteten Signalform auf, die sich in den Überschwingern zu Beginn der Bits zu erkennen geben. Bei der Nachbildung des Steuersignals, ändert sich das Ergebnis nicht, wenn man diese Überschwinger entfernt.

Aus den erfassten Messwerten der drei verschiedenen Zustände(0, 1und keine Signal), kann nun jede gewünschte Bitfolge erzeugt werden. Ein Bit wird in Labview durch ein Array mit 26 Elementen erzeugt. Die Werte des Arrays entsprechen der Spannung des digitalen Signals. Alle Werte des Array betragen also -4,75 V wenn ein 1-Bit und 4,7 V wenn ein 0-Bit gesendet wird. Das letzte Arrayelement eines Wortes muss immer -0,44 V betragen, sodass der Ausgang der NI-Karte am Ende einen neutralen Wert annimmt.

## **4.4 Umrechnung der LED-Parameter in den seriellen Code**

Will man einen LED-Typ mit voller Leistung zum Leuchten bringen, muss der jeweilige LED-Parametercode auf 6 gesetzt werden. Null Prozent Lichtleistung wird durch den Parametercode 235 definiert.

Um die Umrechnung der LED Parameter in seriellen Code mathematisch darstellen zu können, ist eine Geradengleichung zu ermittelt, die durch die Punkte (0; 235) und (100; 6) verläuft. Die horizontalen Koordinaten entsprechen der Intensität *I* der Strahlung eines LED-Typs und die vertikalen Koordinaten entsprechen dem zu Übertragenden Parametercode.

$$
Parametercode = -2.31 * I + 235 \tag{4.2}
$$

Da nur ganzzahlige Werte gesendet werden können ist es notwendig das Ergebnis zu runden oder die möglichen Intensitätswerte einzugrenzen

## **4.5 Timing**

Nachdem die Unterprogramme erstellt wurden, die die Befehle und Parameter an das Steuergerät senden, muss programmatisch festgelegt werden, mit welchen Zeitabständen die Befehle ausgeführt werden.

#### **4.5.1 Zeitliche Steuerung des Programmablaufs**

Zur Erzeugen eines Blitzes werden drei Unterprogramme verwendet, die sequenziell ablaufen. Das erste Unterprogramm hat die Aufgabe das zu sendende digitale Signal vorzubereiten. Anschließend erzeugt das zweite Unterprogramm aus den vorbereiteten Daten das digitalen Steuersignal zum Einstellen der LED-Parameter und Einschalten des LED-Flashers. Das letzte Unterprogramm sendet abschließend das Signal zum Ausschalten der LEDs.

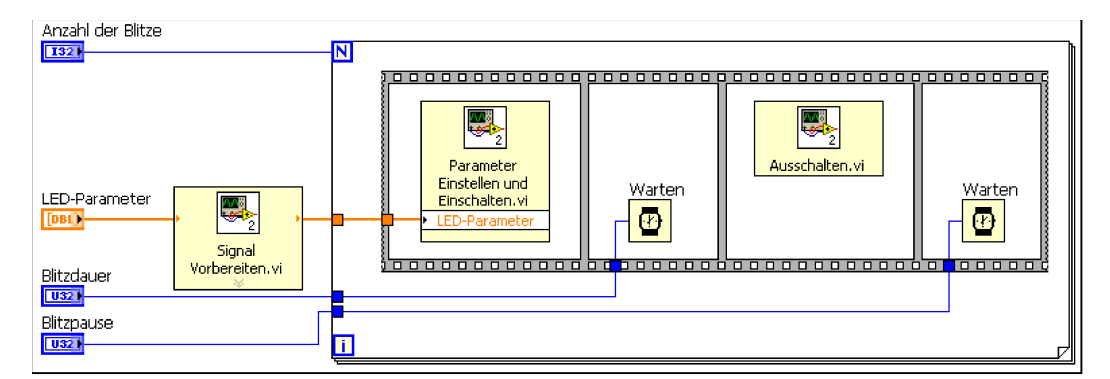

**Abbildung 21: Blockdiagramm Timing von Blitzen mit Warte-Elementen** 

Um nun die Blitzdauer und die Blitzpause festzulegen, wird nach dem zweiten und dritten Unterprogramm jeweils ein Warten-Element eingefügt. Das Warten-Element bewirkt eine definiert zeitliche Unterbrechung des Programmablaufs mit einer Auflösung von 1ms.

## **4.5.2 Untersuchung des zeitlichen An- und Ausschaltverhaltens**

Als erstes wird untersucht, wie viel Zeit das Steuergerät des LED-Flashers benötigt, um die gesendeten Befehle auszuführen. Zur Erfassung der Bearbeitungszeit der einzelnen Befehle wird das digitale Steuerungssignal erfasst. Zusätzlich wird der Kurzschlussstrom einer Solarzelle gemessen, die sich unter dem LED-Flasher befindet. Die Änderung des Kurzschlussstroms signalisiert das Ein- bzw. Ausschalten der LEDs. Die Bearbeitungsdauer des Steuergeräts entspricht somit der Differenz zwischen den Zeitpunkten des letzten Spannungspegels des Steuersignals und dem Beginn des Anstiegs/Sinken des Kurzschlussstromes der Solarzelle (siehe Abbildung 22).

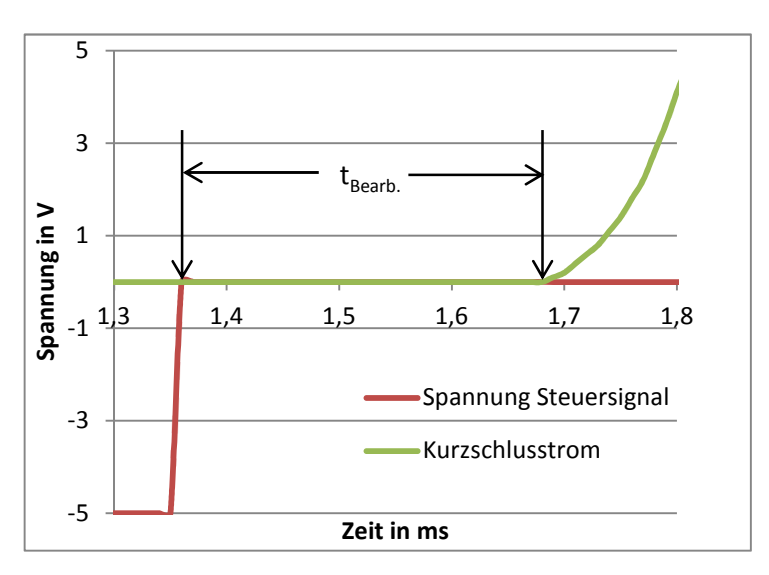

Abbildung 22: Diagramm Bearbeitungsdauer beim Befehl "Einschalten"

Das Analysieren der drei Befehle ergibt die in Tabelle 6 dargestellte Werte der Bearbeitungs- und Übertragungsdauer.

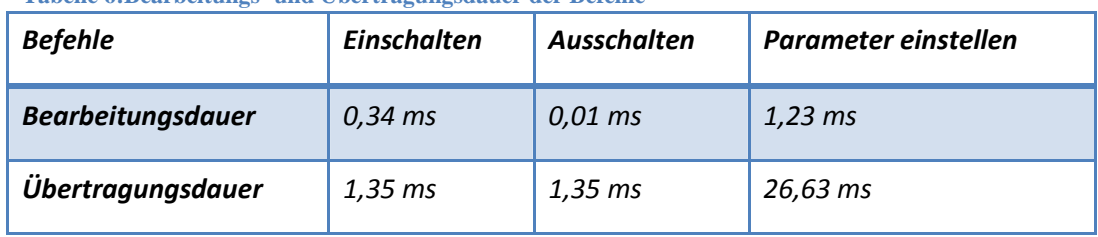

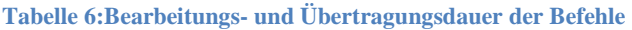

#### **4.5.3 Kalibrierung der Blitzdauer und Blitzpause**

Die Dauer der Blitze wird von Hard- und Software -Abhängigen Faktoren beeinflusst. Um diese Faktoren zu untersuchen, wird die Blitzdauer t<sub>Blitz</sub> und Blitzpause t<sub>Pause</sub> über eine Solarzelle mit der Funktionalität eines Beleuchtungssensors untersucht. Anschließend wird der gewünschte Zeitwert mit den gemessenen Zeitwerten verglichen. Führt man diese Messungen mehrmals durch, so kann man die maximale Abweichung und er zeitliches Offset ermittelt werden, der programmatisch beseitigt werden kann.

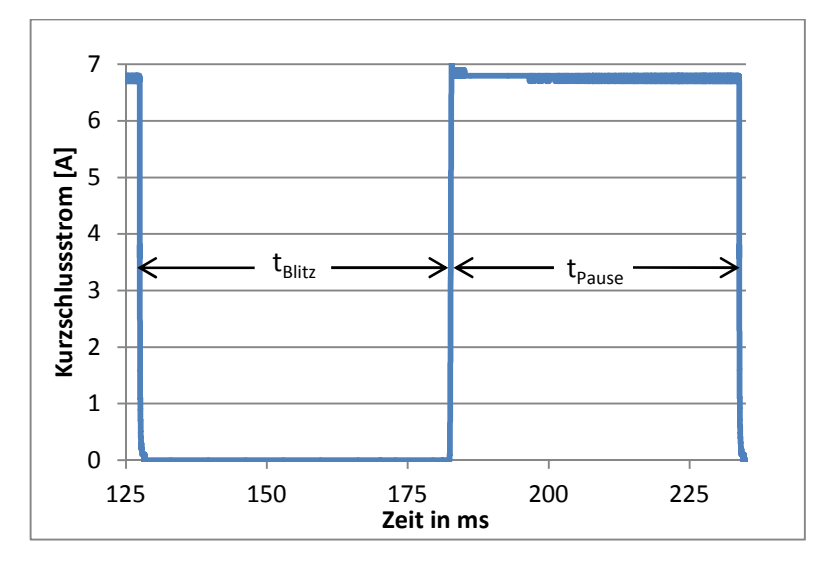

**Abbildung 23: zeitlicher Verlauf des Kurzschlussstroms einer Solarzelle bei einem Blitz** 

### **4.5.4 Optimierung des Timings der Blitzdauer**

Die Untersuchung von fünf aufeinanderfolgenden Blitzen ergibt eine maximale Abweichung von 2 ms der Blitzdauer und Blitzpause. Um die Präzision zu erhöhen, ist es notwendig ohne den Baustein "Warten", die Abfolge der Befehle zeitlich zu steuern. Dies kann realisiert werden, indem der Befahl "Einschalten" bzw. "Parameter Ändern" und der Befehl "Ausschalten" mit nur einem DAQmx-Baustein ausgegeben werden. Dies bedeutet also, dass die NI-Karte in der Zeit zwischen den Befehlen, den Ruhepegel ausgeben muss. Die zeitliche Auflösung verbessert sich somit auf 4 µs, was auf die Ausgaberate von 250 kSamples/s zurück zu führen ist. Das entspricht einer Verbesserung der zeitlichen Auflösung um den Faktor 250.

Die erneute Untersuchung von fünf Blitzen zeigen ein deutliche Verbesserung der maximale Abweichung der Blitzdauer auf 10 µs bei der Befehlskette "Ein-Ausschalten" und 20 µs bei der Befehlskette "Parameter Ändern-Ausschalten". Das Vermeiden von einer zweifachen Ausführung des DAQmx-Bausteins verbessert ebenfalls die minimale Blitzdauer, da diese jetzt nur noch von der internen Verarbeitungsdauer des Steuergeräts abhängig ist. So kann mit dieser Optimierung eine Reduzierung der minimalen Blitzdauer von 7 ms auf 2 ms erreicht werden.

Bei einer Blitzdauer von einer Sekunde müssen bei der festgelegten Ausgaberate von 250 kSamples/s, 250.000 Samples in ein Array gespeichert und 250.000 Spannungspegel von der Datenerfassungskarte ausgegeben werden. Die Verarbeitung von dieser Menge an Daten benötigt viel Zeit. Daher wird die optimierte Ansteuerung über **ein** DAQmx-Element nur bei einer Blitzdauer  $t_{\text{Blitz}}$  von maximal 2 ms eingesetzt. Ist die Blitzdauer größer 2 ms, wird die Ansteuerung mit **zwei** DAQmx Elementen durchgeführt, wobei die größeren Abweichungen in dieser Größenordnung nicht mehr so ausschlaggebend sind.

Die Tabelle 7 enthält die zeitlichen Offsets und die zeitliche Abweichungen der Blitze in Abhängigkeit zur Größenordnung der Blitzdauer und zur Befehlsfolge.

| <b>Blitzdauer</b>       | <b>Befehlsfolge</b> | <b>Offset</b><br><b>Blitzdauer</b> | <b>Offset</b><br><b>Blitzpause</b> | Abweichung<br><b>Blitzdauer</b> | Abweichung<br><b>Blitzpause</b> |
|-------------------------|---------------------|------------------------------------|------------------------------------|---------------------------------|---------------------------------|
| $t_{\text{Biltz}}$ < 2s | $Ein - Aus$         | $1,34$ ms                          | 6 <sub>ms</sub>                    | $10 \mu s$                      | 1 <sub>ms</sub>                 |
|                         | Para -Aus           | $2,62$ ms                          | 33 ms                              | $20 \mu s$                      | 2 ms                            |
| $t_{\text{Biltz}} > 2s$ | Ein-Aus             | 6 ms                               | 6 ms                               | $2 \, \text{ms}$                | 2ms                             |
|                         | Para-Aus            | 6 ms                               | 33 ms                              | 2 ms                            | 2 <sub>ms</sub>                 |

**Tabelle 7: Ergebnisse der Untersuchung des zeitlichen Verlaufs von Blitzen** 

Hierbei entsprechen Ein = "Einschalten", Aus = "Ausschalten" und Para = "Parameter Ändern".

## **4.6 Simulation der LED-Spektren**

Eine Simulation der LED-Spektren wird benötigt, um ein voraussichtliche Spektrum im Programm zur Ansteuerung des Sonnensimulators anzeigen zu können. Dieses simulierte Spektrum zeigt dem Benutzer das Spektrum an, welches aus dem von ihm eingestellten LED-Parameter hervorgeht.

Es wird nun nach einer Formel bzw. einem Verfahren gesucht, das mit möglichst wenigen Parametern das Spektrum der LED-Typen, in Abhängigkeit zur eingestellten Intensität, beschreiben kann. Zusätzliche Faktoren wie die Temperatur der LEDs und der Abstand zu den LEDs, sollen bei der Simulation als konstant angenommen werden.

Alle Messungen mit dem Spektrum werden bei folgenden Einstellungen durchgeführt:

- Der Abstand zu den LEDs entspricht 50 cm.
- Die Temperatur der LEDs wir auf 20 °C +- 1 °C gekühlt.

Für das Ausmessen des Spektrums der LEDs wird das Spektrometer Black-CXR-SR-50 der Firma StellarNet verwendet. Das Spektrometer besitzt eine Bandbreite von 220 bis 1100 nm und eine optische Auflösung von 1 nm. Die Integrationszeit kann zwischen 1 ms und 100 s eingestellt werden

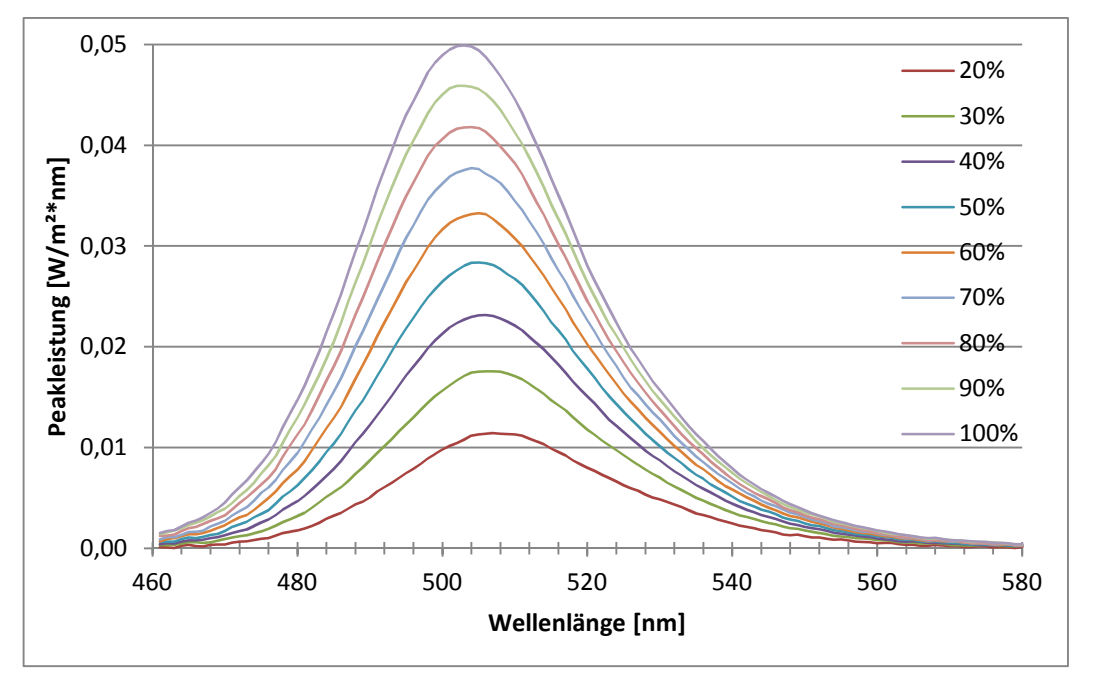

## **4.6.1 Untersuchung des LED-Spektrums**

**Abbildung 24: Spektrum der 505nm LED bei verschiedenen Intensitätsstufen** 

Die Abbildung 24 zeigt einige Spektren der 505nm Leuchtdiode bei unterschiedlichen Intensitätsstufen. Das Diagramm zeigt, dass sich die Wellenlänge des Peaks, bei steigender Leistung, leicht nach links verschiebt. Dies muss in der Nachbildung berücksichtigt werden, um eine möglichst genaue Übereinstimmung der Simulationsergebnisse mit den Messwerten zu erreichen. Die Verschiebung der Peak-Wellenlänge in Abhängigkeit zur Intensität beschreibt folgende lineare Gleichung:

$$
\lambda_{Verschiebung (505nm)} = -5.0 * I - 507.8 \tag{4.3}
$$

Die Gleichung zur Verschiebung der Peak-Wellenlänge muss für jeden LED-Typ einzeln ermittelt werden und in einer Datenbank gespeichert werden.

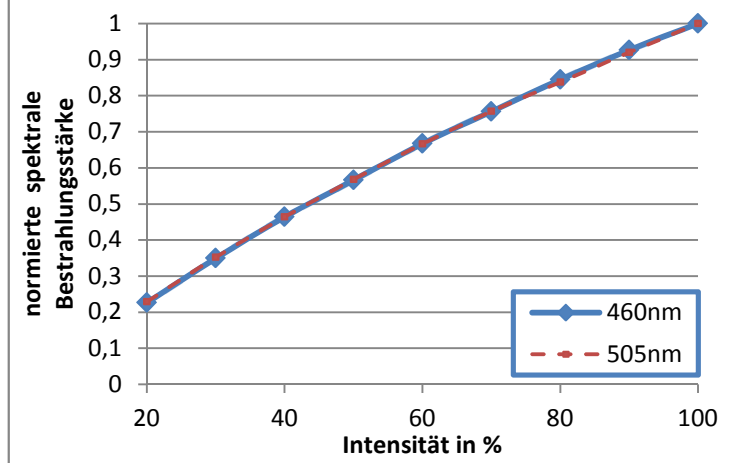

**Abbildung 25: Linearität der Peaks von der 460nm und 505nm Leuchtdiode** 

Der Graph in Abbildung 25 zeigt das Verhalten der Peaks der Dioden Typen 460nm und 505nm in Abhängigkeit der eingestellten Intensität *I*. Zum Vergleichen der beiden LED-Typen, sind die Messwerte normiert worden. Man kann klar erkennen, dass die normierten Messwerte der beiden LED-Typen annähernd übereinander liegen, was eine beidseitige Nutzung der ermittelten Formel ermöglicht. Mit Hilfe der Methode der kleinsten Quadrate muss eine mathematische Funktion mit folgender Form ermittelt werden:

$$
F(I) = a I^2 + b I - c \tag{4.4}
$$

Die spätere Überprüfung von allen LED-Typen ergibt, dass die Konstanten a, b und c für fast jeden LED-Typen verschiedene Werte aufweisen.

#### **4.6.2 Variante 1: Gaußglocke**

Das Spektrum von Leuchtdioden ähnelt sehr stark der Normalverteilung auch genannt Gaußglocke. Der LED Peak kann mit der folgenden Formel nachgebildet werden.

$$
P(\lambda) = P_{max} * e^{-0.5 * \left(\frac{\lambda - \lambda_{peak}}{2 * \sqrt{2 * \ln 2} * \lambda_{FWHM}}\right)^2}
$$
(4.5)

Dabei entspricht  $P_{max}$  der maximalen Bestrahlungsleistung,  $\lambda_{peak}$  der Peakmitte,  $\lambda_{FWHM}$ der Halbwertsbreite und  $\lambda$  der Wellenlänge.

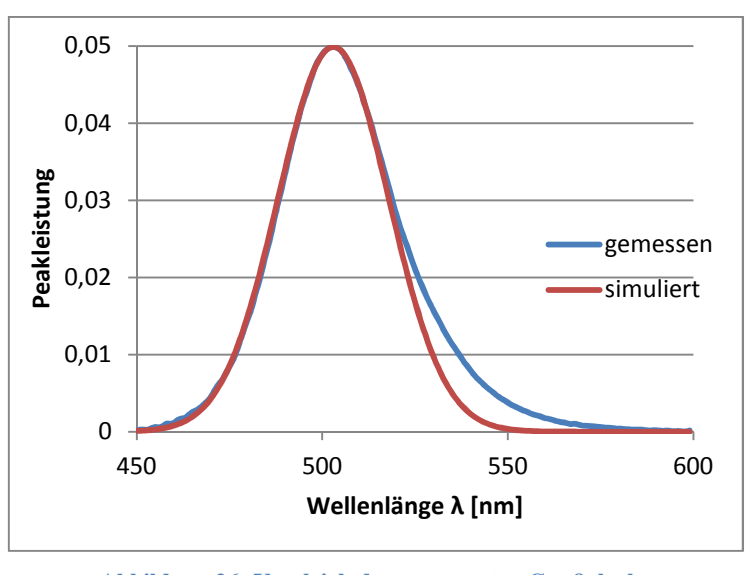

**Abbildung 26: Vergleich der angepassten Gaußglocke mit dem Gemessenen Spektrum der 505nm LED** 

 In Abbildung 26 kann man die Abweichung des LED-Spektrums vom Gaußprofil im langwelligen Bereich des Peaks erkennen. Die Abweichung des simulierten Spektrums beträgt bei der 505nm Diode etwa 12 %. Aufgrund der hohen Abweichung im langwelligen Bereich des Peaks, wird dieses Verfahren nicht eingesetzt und stattdessen nach einer besseren Simulationsmethode gesucht.

## **4.6.3 Variante 2: Multiplikation des LED-Spektrums bei maximaler Intensität**

Die Variante 2 zur Nachbildung des LED-Spektrums nutzt das Spektrum der LED, welches bei maximaler Intensität emittiert wird. Für die Simulation wird jeder Messpunkt des 100%-Spektrums mit einem vorher bestimmten Linearitäts-Faktor *F* (siehe Formel (4.4)) multipliziert. Zusätzlich muss jeder Messpunkt um die im vorherigen Kapitel ermittelte Wellenlänge verschoben werden. Daraus ergibt sich folgende Formel, die für jeden Messpunkt ausgeführt werden muss:

$$
E_{i-\lambda_{Verschi}(\{I\})} = (a^2 * I + b * I + c) * E_{i_{100\%}}
$$
 (4.6)

Hierbei entspricht  $E_{i_{100\%}}$  der Peakleistung der einzelnen Messpunkte des 100%-Spektrums und *i* der Nummer des jeweiligen Messpunktes.

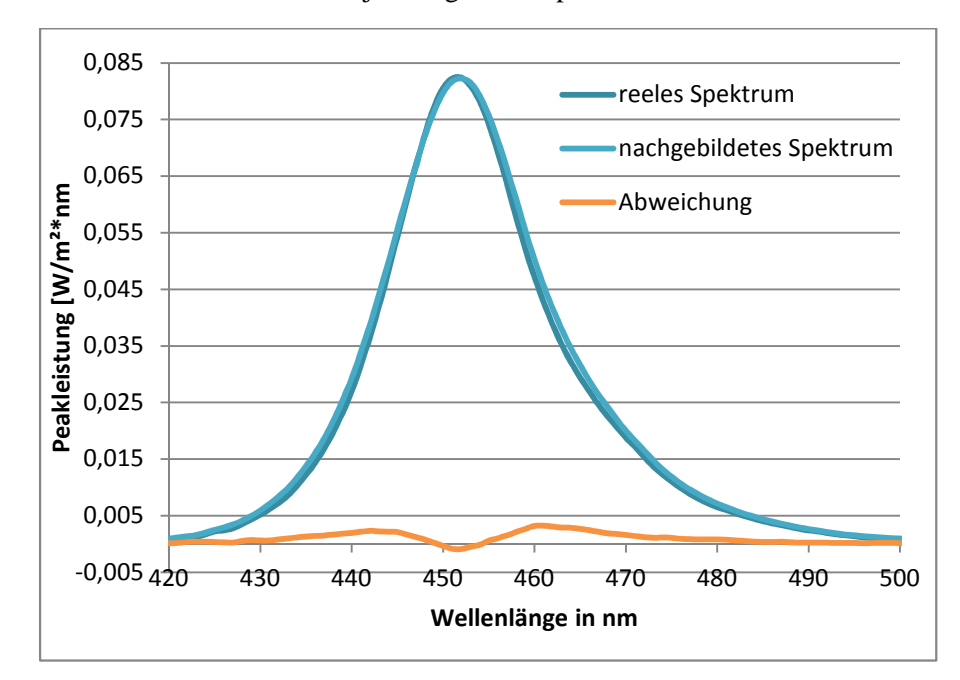

**Abbildung 27: Vergleich des nachgebildeten mit dem reellen Spektrum der 460nm Diode bei einer Intensität von 50 %** 

In Abbildung 27 ist das gemessene Spektrum der 460nm LED und deren Nachbildung bei einer Intensität von 50 % dargestellt. Der dritte Graph zeigt die Abweichung zwischen dem reellen und dem nachgebildeten Spektrum, die gemittelt 4,3 % beträgt.

Betrachtet man die Summe der LED-Spektren im Bereich von 400nm bis 1100nm und ermittelt die Fläche zwischen dem simulierten und dem gemessenen Spektrum als Maß der Qualität der Simulation, so erhält man eine Leistung von 12,31 Watt/m<sup>2</sup>, was einer Abweichung von 3,52 % entspricht.

Für die Nachbildung des Spektrums wird folgerichtig die Variante 2 gewählt, welche zwar deutlich mehr Parameter benötigt aber eine deutliche genauere Simulation ermöglicht.

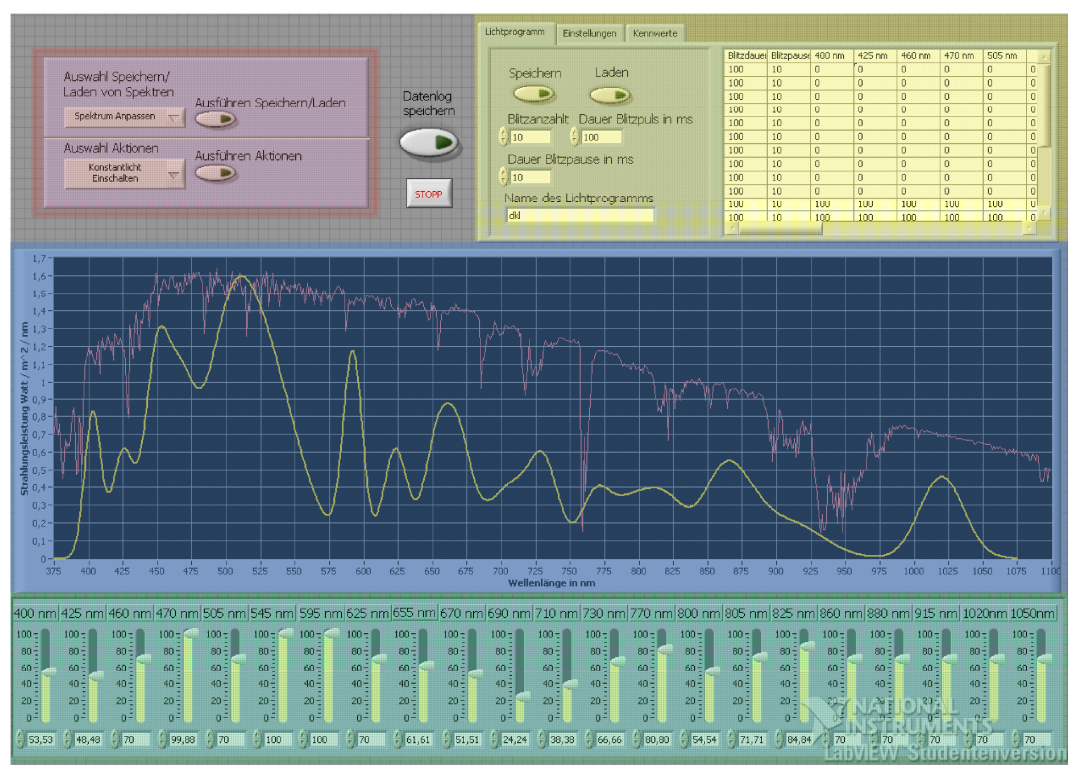

## **4.7 Bedienoberfläche des Labview-Programms**

**Abbildung 28: Bedienoberfläche des Steuerprogramms des LED-Flashers** 

Die Bedienoberfläche ist in vier Bedienbereiche unterteilt, die im Screenshot in Abbildung 28 farblich hervorgehoben sind. Der rot markierte Bereich beinhaltet die Bedienelemente zur Ausführung von Aktionen und zur gezielten Konfiguration der LED-Parameter. Im grünen Bereich sind 22 Regler zu sehen, die für das Einstellen der Intensität von jedem der 22 verschiedenen LED-Typen eingesetzt werden. Im blau gefärbten Bereich werden die Spektren dargestellt. Der gelbe Graph zeigt das simulierte Spektrum des LED-Flashers. Das Verstellen eines der 22 Regler verursacht direkt eine Anpassung des gelben Graphs. Der rote Graph entspricht einem zusätzlichen Spektrum, das als Unterstützung eingeblendet werden kann, um Benutzern das Nachbilden von vorgegebenen Spektren zu erleichtern. Im gelben Bedienbereich befindet sich eine Registerkarte mit den Registern "Lichtprogramm", "Einstellung" und "Kennwerte". Im ersten Register kann der Benutzer Lichtprogramme erstellen, die später zur automatisierten Ansteuerung des LED-Flashers verwendet werden können. Diese Lichtprogramme bestehen aus den Parametern Blitzdauer, Blitzpause und den LED-Parametern. Das Tabellenblatt zeigt die Parameter der Blitze an, die schon erstellt wurden. Im Register Einstellung können wichtige Konfigurationen durchgeführt werden. Öffnet man den Reiter Kennwerte, so wird die spektrale Verteilung des simulierten Spektrums bezogen auf sechs Spektralbereiche angezeigt. Mit dem Button "Datalog speichern" können alle wichtigen Daten, die während der Ansteuerung des LED-Flashers erfasst wurden, in einer Excel Datei gespeichert werden.

## **5 Der Kreuztische**

Der Kreuztisch wird benötigt um Solarzellen unter dem Lichtkanal zu positionieren.

## **5.1 Aufbau**

Der Kreuztisch besteht aus zwei Lineartischen Model LIMES 150-200-HDS und einer Steuereinheit DC 500 vom Hersteller OWIS. Die Lineartische werden von jeweils einem Servomotor bewegt, die von der Steuereinheit mit einer "Closed-Loop" Regelung angesteuert werden. Der maximale Positionierfehler beträgt 10 µm pro 100 mm zurückgelegter Strecke und der Schlitten kann maximal mit einer Geschwindigkeit von 80 mm/s bewegt werden.

## **5.2 Umrechnung der Positionsangabe und der Positionierungs-Geschwindigkeit**

Der Controller DC 500 besitzt einen digitalen Lage-/Geschwindigkeits-Regler. Der Istwert der Position des Schlittens wird bei diesem Lineartisch über einen Drehgeber/Encoder, der am Ende der zweiten Motorwelle angeflanscht ist, ermittelt. Die Steuereinheit versteht Positions-, Geschwindigkeits- und Beschleunigungsangaben nur in Verbindung mit Inkrementen. Um die Position in Millimeter angeben zu können, ist es notwendig das Übersetzungsverhältnis *i* zu bestimmen.

$$
i = \frac{R * 4}{m} = \frac{1250 * 4}{2mm} = 2500 \frac{Inkremente}{mm}
$$
 (5.1)

Hierbei entspricht *R* der Encoder-Strichzahl und *m* der Spindelsteigung.

Für die Geschwindigkeit muss ebenfalls eine Umrechnung durchgeführt werden, wobei zusätzlich noch die Abtastfrequenz  $f_s$  in die Berechnung mit einfließt. Der Lineartisch ist für eine Geschwindigkeit  $v_{max}$  80 mm/s ausgelegt. Die Geschwindigkeit muss in Inkremente je Abtastintervall  $T_s$  an die Steuereinheit übermittelt werden. So ergibt sich nach der Formel (5.2) eine maximale Geschwindigkeit  $V_{\text{max}}$  von 3.441.484 Inkrementen pro Abtastintervall.

$$
V_{\text{max}} = \frac{v_{\text{max}} \cdot 4 \cdot R \cdot 65536}{f_s \cdot m} \cdot \frac{Inkrement}{s}
$$
 (5.2)

## **5.3 Ansteuerung des Kreuztisches**

Die Steuereinheit DC 500 der zwei Lineartische wird über eine serielle RS 232 Schnittstelle angesteuert. Die Befehle werden mit Hilfe des ASCII Code in ein Binäres Signal umgewandelt und an das Steuergerät geschickt. Ein ASCII-Zeichen entspricht einem Byte. Die Zielkoordinate werden mit dem Befehlt "SET" festgelegt und können mit dem Befehlt "START" angefahren werden.

Es ist von großer Bedeutung die Steuerbefehle erst dann zu versenden, wenn der Schlitten nicht mehr bewegt wird. Deshalb muss vor dem Versenden eines Positionierungsbefehls der Fahrmodus mit dem Befehl "?M" abgefragt und die Antwort ausgewertet werden. Das Steuergerät sendet pro Achse ein Zeichen, welches den momentanen Fahrmodus beschreibt. Somit darf einer Befehlskette zur Positionierung nur gesendet werden, wenn das Steuergerät den Stillstand aller Schlitte signalisiert.

## **5.4 Schrittweise Ausführung des Steuerprogramms**

#### **Schritt 1: Auslesen des Steuerungsskriptes**

Um die Steuerung möglichst flexibel zu halten, wird im Steuerskript jede Position mit einer X und einer Y Koordinate festgelegt. Die Steuerung erfolgt absolut, was bedeutet, dass die Positionen immer mit dem Abstand zum Koordinatenursprung anzugeben ist.

### **Schritt 2: Koordinatenursprung festlegen**

Für das Anfahren von absoluten Koordinaten ist es notwendig einen Koordinatenursprung vor den Positionierungen zu definieren. Dafür wird der Nutzer vom Programm aufgefordert den Schlitten in den gewünschten Koordinatenursprung zu verfahren, damit der Zählerstand genullt werden kann. Die Steuerung des Kreuztisches orientiert sich nun bei der Positionierung an diesem Koordinatenursprung.

#### **Schritt 3: Kollisionsprüfung der Randpositionen**

Die ausgelesenen Koordinaten werden nach den vier äußersten Randkoordinaten durchsucht. Aus diesen Koordinaten wird anschließend eine rechteckige Fläche berechnet, indem sich der Schlitten kollisionsfrei bewegen können sollte. Nun werden die Positionen in einem sicheren Abstand zu dem Spiegelkanal abgefahren. Der Bediener muss nun überprüfen ob sich das Messobjekt innerhalb des Spiegelkanals bewegt und dies bestätigen.

## **Schritt 4: Abarbeitung des Steuerskriptes**

Ist die Kollisionsprüfung negativ, kann das sequenzielle Abfahren der vom Steuerskript vorgegebenen Positionen beginnen. In einer Schleife werden nun alle im Steuerskript festgelegten Positionen abgefahren.

## **6 Automatisierungscenter**

Das Automatisierungscenter dient der automatischen Ausführung der Kennlinienmessung, Steuerung des Kreuztisches und Steuerung des LED-Flashers. Das Automatisierungscenter ist modular aufgebaut. Das bedeutet, dass weitere Module/Programme ohne großen Programmieraufwand importiert werden können. Jedes Modul benötigt für seine Ausführung eine Konfigurationsdatei, die Einstellungen enthält, welche während des automatisierten Mess-und Steuerungsablaufs nicht verändert werden müssen. Des Weiteren benötigt jedes Modul einen Teil des Steuerungsskripts, welches die Steuerparameter wie die Position des Kreuztisches oder die LED-Parameter des Sonnensimulators beinhalten

Der Programmablauf, also welches Modul zu welcher Zeit eine Aktion ausführt, wird über Semaphor-Funktionen gesteuert. Semaphor-Funktionen dienen in Labview zur Prozess-Synchronisation. Es sind Bausteine die den Programmverlauf, anhalten können, bis ein Freigabezeichen gesendet wird. Die Kennlinienmessung muss zum Beispiel zu einem definierten Zeitpunkt nach dem Einschalten der LEDs beginnen und das Verfahren des Schlittens darf nur in einer Blitzpause durchgeführt werden.

Die Vielzahl von Messungen und Aktionen können mit einem Unterprogramm gespeichert werden, welches die Steuerbefehle und die Messergebnisse miteinander verknüpft und somit automatisch ein ausführliches Messprotokoll erstellt.

# **7 Klassifizierung des LED-Flashers**

Die Klassifizierung nach Norm IEC 60904-9 besteht aus drei Teilen, die jeweils eine Anforderung an Sonnensimulatoren beinhalten.

# **7.1 Die spektrale Übereinstimmung**

Die spektrale Übereinstimmung eines Sonnensimulators ist durch die Abweichung vom Referenzspektrum AM 1,5 definiert. Der interessante Bereich von 400 nm – 1100 nm des Sonnenspektrums ist für die Definition der spektralen Übereinstimmung in sechs Bereiche aufgeteilt.

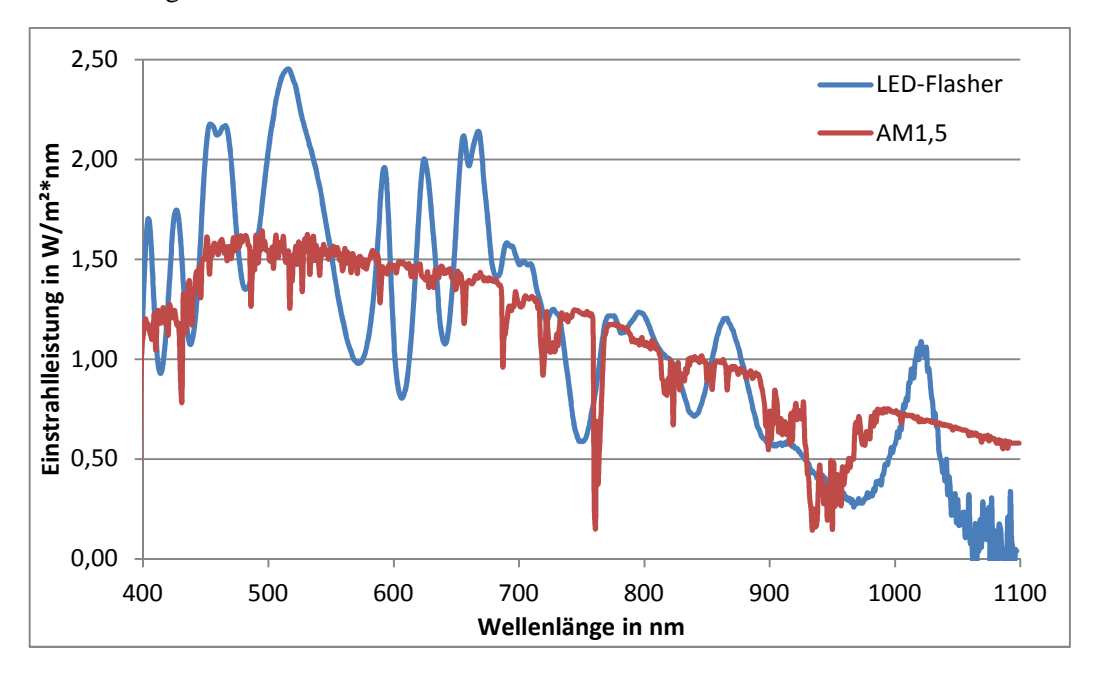

**Abbildung 29: Spektrum des LED-Simulators im Vergleich mit dem AM 1,5 Spektrum** 

In Abbildung 29 ist das AM-1,5 Spektrum und des Spektrum des LED-Flashers aufgetragen. Man kann gut erkennen, dass die Peaks der Dioden über das AM 1,5 Spektrum hinausgehen, um die Täler zwischen den Peaks auszugleichen.

Die Fläche unter dem Graphen des Spektrums entspricht der Bestrahlungsleistung. Die sechs Teile des LED-Spektrums werden integriert und der prozentuale Anteil an der Gesamtbestrahlung ermittelt.

In Tabelle 8: Aufteilung der Spektralbereiche sind die Strahlungsleistungen des AM 1,5 Spektrums und das Spektrum des LED-Flashers, in den sechs Bereichen prozentual an deren gesamten Einstrahlung aufgeführt. Die letzte Spalte der Tabelle 8 enthält den Quotienten aus den Bestrahlungsleistungen der beiden Spektren. Diese Werte beschreiben somit die Abweichung des Flasher-Spektrums vom Norm-Spektrum.

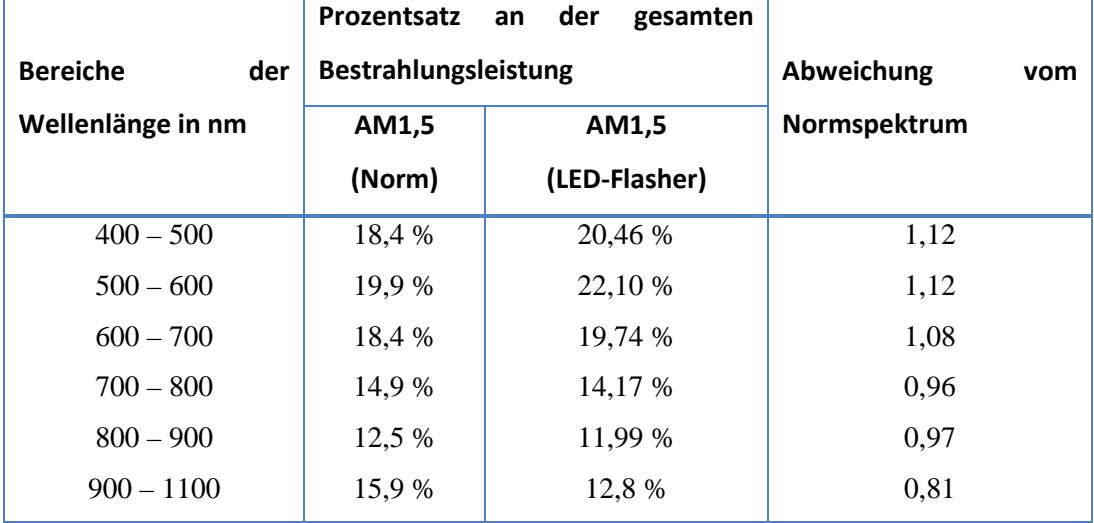

#### **Tabelle 8: Aufteilung der Spektralbereiche**

Das Einhalten, der Norm geforderte gesamte Bestrahlungsleistung von 1000 W/m^2, wird mit einer Referenzzelle geprüft. Diese wurde vom TÜV genau geeicht, sodass das genaue Verhältnis vom Kurzschlussstrom der Zelle zur Bestrahlungsstärke bekannt ist. Eine Bestrahlungsstärke von 1000 W/m^2 entspricht einem Kurzschlussstrom von 137,6 mA.

## **7.2 Messung der Inhomogenität**

Die Inhomogenität der Bestrahlung von Prüfflächen von Sonnensimulatoren wird von den Reflexionsbedingungen innerhalb des Sonnensimulators und von der Positionierung der Lichtquellen verursacht.

Für die Bestimmung der Inhomogenität, sollte als Detektor eine kristalline Solarzelle verwendet werden, und deren Kurzschlussstrom unter Bestrahlung gemessen werden. Die spektrale Empfindlichkeit des Detektors sollte mit dem Spektrum des Sonnensimulators übereinstimmen. Das Testfeld wird in minimal 64 Felder aufgeteilt, wobei die Fläche eines Feldes 400 cm<sup>2</sup> nicht überschreiten darf. Der Detektor darf nicht größer als eines dieser Felder dimensioniert werden. Bei einer Voruntersuchung der Inhomogenität wurde festgestellt, dass die Bestrahlungsstärke im Randbereich deutlich zu schwach ist, im Vergleich zum Bestrahlungsmaximum in der Mitte der Testfläche. Zur Verminderung der Inhomogenität wurde die Testfläche von  $22cm * 20cm$  auf  $20cm * 18cm$  verkleinert, indem ein 1cm breiter Rand eingeführt wurde. Die Untersuchung der Inhomogenität bezieht sich nur auf die verkleinerte Testfläche.

$$
A_{Testfläche} = 20 \, \text{cm} \, * \, 18 \, \text{cm} \, \rightarrow \, A_{Field} = \frac{20 \, \text{cm}}{8} \, * \, \frac{18 \, \text{cm}}{8} = 2.5 \, \text{cm} \, * \, 2.25 \, \text{cm}
$$

Für die Vermessung wurde eine kristalline Solarzelle mit einer Grundfläche von 2 cm ∗ 2cm gewählt.

Diese Solarzelle muss in jede dieser 64 Flächen positioniert und ihr Kurzschlussstrom gemessen werden, während sie von dem Sonnensimulator mit einem definierten Spektrum bestrahlt wird. Da der Kurzschlussstrom direkt proportional zur Bestrahlungsstärke ist, kann aus dem Vergleich der Stromwerte auf die Inhomogenität der Bestrahlungsstärke geschlossen werden.

Da diese 64 Messungen sehr zeitaufwendig sind, ist es sinnvoll diese Messabfolge zu automatisieren. Für diese Aufgabe ist das Automatisierungscenter prädestiniert.

Folgende Schritte werden durchgeführt:

- Die Schlitten des Positionierungssystems fährt die Testzelle ins zu messende Feld.
- Der Sonnensimulator schaltet die Beleuchtung für eine kurze Zeit an.
- Während des Blitzes wird die Kennlinie der Testzelle mit Hilfe der Messschaltung erfasst um daraus den Kurzschlussstrom zu ermitteln. Dieser kann darauffolgend in die Bestrahlungsstärke umgerechnet werden.

Dieser Messablauf wird 64-mal widerholt, sodass nach Abschluss der Messung die Inhomogenität nach folgender Formel bestimmt werden kann.

Inhomogenität (%) = 
$$
\left[\frac{\text{max}_{\text{Bestrahlungstärke}} - \text{min}_{\text{Bestrahlungstärke}}}{\text{max}_{\text{Bestrahlungstärke}} + \text{min}_{\text{Bestrahlungstärke}}}\right] * 100\%
$$
 (7.1)

| 729,4 731,5 729,6 728,0 726,9 726,2 725,2 721,1 |  |  |  |
|-------------------------------------------------|--|--|--|
| 722,9 726,5 727,9 730,2 730,4 727,2 722,2 717,6 |  |  |  |
| 721,2 728,1 730,9 730,7 727,7 724,4 724,4 726,2 |  |  |  |
| 726,9 728,8 727,8 727,9 728,6 729,2 727,5 723,7 |  |  |  |
| 721,8 724,4 726,5 729,4 730,9 728,6 725,2 721,0 |  |  |  |
| 720,4 723,3 727,5 728,5 729,3 726,3 724,2 722,9 |  |  |  |
| 721,3 724,7 724,8 724,7 724,9 725,3 725,5 721,6 |  |  |  |
| 717,4 719,6 720,5 723,0 722,0 717,3 715,2 711,7 |  |  |  |

**Tabelle 9: Leistung in den 64 Prüffeldern** 

Die Tabelle 9 zeigt die 64 Prüffelder und deren gemessene Bestrahlungsstärke. Die höchste Bestrahlungsstärke ist dunkelgrün und die niedrigste Bestrahlungsstärke ist dunkelrot markiert.

Die Inhomogenität der Bestrahlungsstärke, berechnet aus der maximalen und minimalen Bestrahlungsstärke nach Formel (7.1), beträgt für den LED-Flasher, in 50 cm Höhe, 1,37%.

Die Homogenität der Bestrahlungsstärke verschlechtert sich je kürzer der Abstand zwischen LEDs und Testfläche ist. Diese Verschlechterung ist der geringeren Mischleistung des Mischkanals zuzuschreiben. Zugleich verbessert sich die Leistungsausbeute, da während des kürzeren Weges durch den Mischkanal weniger Strahlung absorbiert wird.

## **7.3 Die zeitliche Instabilität der Bestrahlungsstärke**

Für die Klassifizierung müssen abschließend noch die Kurzzeitinstabilität (STI) und die Langzeitinstabilität (LSI) ermittelt werden. Die Kurzzeitinstabilität bezieht sich auf den Zeitraum eines Samples indem die Messwerte (Strom, Spannung, Bestrahlungsstärke) erfasst werden. Die Langzeitstabilität bezieht sich auf den Zeitraum des gesamten Messverlaufs, der für Messung der I-U Kennlinie notwendig ist.

Wenn die Messwerte von Strom, Spannung und Bestrahlungsstärke simultan erfasst werden, so ist die Klasse die Kurzzeitinstabilität "A". Wenn die Messwerte sequenziell erfasst werden, muss die maximale Abweichung der Strahlungsleistung des LED-Flashers, in der Zeit erfasst werden, in welcher alle drei Messwerte abgetastet werden.

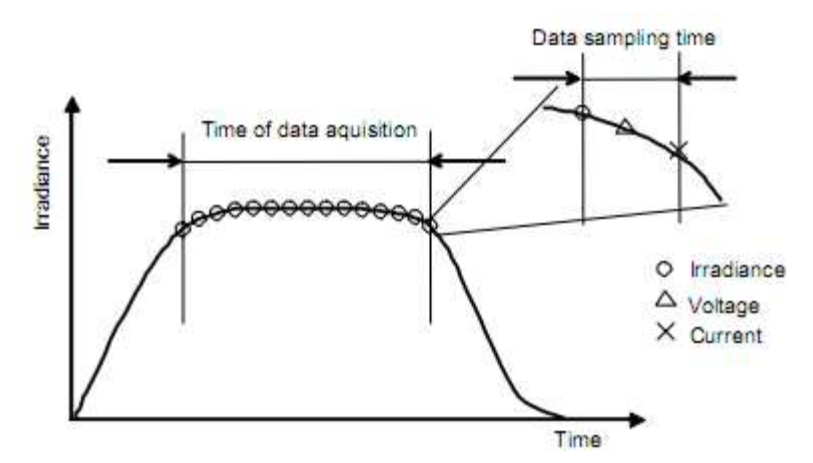

Abbildung 30: zeitlicher Verlauf eines "Long-Pulsed"-Solarsimulator<sup>[4]</sup>

Zur Ermittlung der Langzeitinstabilität, wird die Änderung der Bestrahlungsstärke über den kompletten Messzeitraum gemessen. Die zeitliche Instabilität kann durch Formel (7.2) aus den Ermittelten Messwerten der Bestrahlungsstärke berechnet werden.

Inhomogenität (%) = 
$$
\left[\frac{\text{max}_{\text{Bestrahlungstärke}} - \text{min}_{\text{Bestrahlungstärke}}}{\text{max}_{\text{Bestrahlungstärke}} + \text{min}_{\text{Bestrahlungstärke}}}\right] * 100\%
$$
 (7.2)

Die Messgrößen werden nicht alle simultan abgetastet, so dass eine Überprüfung der Kurz- und Langzeitstabilität notwendig ist. Hierzu wird erneut eine Kristalline Solarzelle als Beleuchtungssensor verwendet. Hierbei wird wieder angenommen, dass sich der Kurzschlussstrom der Solarzelle linear zu Bestrahlungsstärke verhält.

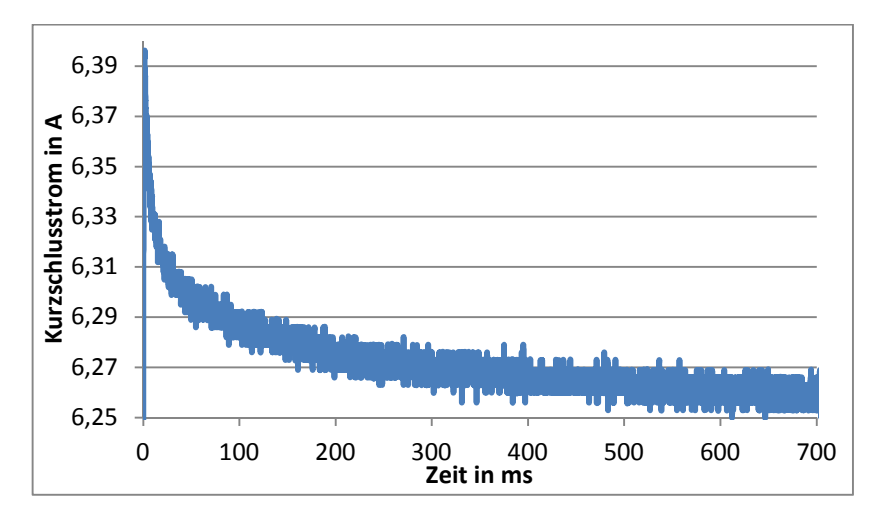

**Abbildung 31: zeitlicher Verlauf der des Kurzschlussstroms nach dem Einschalten des LED-Flashers** 

In Abbildung 31 ist der zeitliche Verlauf der Bestrahlungsstärke zu sehen. Man erkennt deutlich, dass die Intensität der Strahlung kurz nach dem Einschalten am größten ist und danach leicht abklingt. Nach dem Einschalten erhöht sich die Temperatur innerhalb der LEDs, da die erzeugte Wärme nicht schnell genug abtransportiert werden kann, was zur Folge hat, dass sich der Wirkungsgrad der LEDs leicht verringert. Die Bestrahlungsleistung sinkt, bis die Temperatur sich eingependelt hat.

Die maximale Messdauer wir auf 500 ms und die minimale Abtastrate auf 200 Samples/s festgelegt. Für die Berechnung der zeitlichen Instabilität wird der zeitliche Abstand zwischen dem Einschalte der LEDs und dem Start der Messung variiert.

| Zeitraum zwischen | STI                 |                     | LTI                  |
|-------------------|---------------------|---------------------|----------------------|
| den Samples       | Sampleabstand = 5ms | <b>Messzeitraum</b> | Messdauer = $500$ ms |
| $5-10$ ms         | 0,229%              | $0 - 500$ ms        | 1,131 %              |
| 100-105 ms        | 0,103%              | 100-600 ms          | 0,311 %              |
| 200-205 ms        | 0,103%              | 200-700 ms          | 0,255%               |

**Tabelle 10: Kurz- und Langzeitinstabilität des LED-Flashers** 

Die Tabelle 10 zeigt auf, dass die Messung der Kennlinie am besten 100 bis 200 ms nach dem Einschalten der LEDs beginnen sollte, um Fehler, resultierend aus der zeitlichen Instabilität der Bestrahlungsstärke, zu minimieren.

## **7.4 Klasse des Sonnensimulators**

Jeder Sonnensimulator wird mit drei Buchstaben, in folgender Reihenfolge, bewertet:

- 1. spektrale Übereinstimmung
- 2. Inhomogenität
- 3. zeitlichen Instabilität der Bestrahlungsstärke

Es gibt die Buchstaben A, B und C, wobei A die hochwertigste Klasse kennzeichnet. Die Tabelle zeigt die Anforderungen an den Sonnensimulator laut IC 60904-9 und die Messwerte des LED-Flashers.

|                    | Spektrale Überein-                   | Inhomogenität<br>der Bestrahlungs-<br>stärke | Zeitliche Instabilität der<br><b>Bestrahlungsstärke</b> |                                         |  |
|--------------------|--------------------------------------|----------------------------------------------|---------------------------------------------------------|-----------------------------------------|--|
| <b>Klassen</b>     | stimmung für alle<br><b>Bereiche</b> |                                              | Kurzzeit-<br><b>Instabilität</b><br><b>STI</b>          | Langzeit-<br>instabilität<br><b>LTI</b> |  |
| $\boldsymbol{A}$   | $0,75 - 1,25$                        | 2%                                           | 0.5%                                                    | 2%                                      |  |
| B                  | $0,6 - 1,4$                          | 5 %                                          | 2 %                                                     | 5%                                      |  |
| $\mathcal{C}$      | $0,4 - 2,0$                          | 10%                                          | 10%                                                     | 10%                                     |  |
| <b>LED-Flasher</b> | 0,81                                 | 1,37 %                                       | 0,103%                                                  | 0,255%                                  |  |
| <b>Klasse</b>      | A                                    | A                                            | A                                                       |                                         |  |

**Tabelle 11: Anforderungen zur Klassifizierung von Solarsimulatoren nach IC 60904-9** 

Nach den Messungen entspricht der Sonnensimulator der höchsten Klassifizierungsstufe **AAA**. Die Spektrale Übereinstimmung fällt mit 81 % nicht sehr gut aus. Dies ist auf den Ausfall von 50 % der 1050 nm Dioden zurückzuführen.

# **8 Zusammenfassung und Ausblick**

## **8.1 Zusammenfassung**

Aufgabe der Diplomarbeit war die Entwicklung eines Messsystems zum Erfassen der Strom-Spannungskennlinien von Solarzellen, mit Hilfe eines Sonnensimulators auf Basis von Leuchtdioden. Das Besondere an diesen neuen Sonnensimulator ist die Lichtquelle, welche aus 22 verschiedenen LED-Typen besteht. Diese große Anzahl von LED-Typen mit verschiedenen Peak-Wellenlängen ermöglicht das Nachbilden von so gut wie jedem Sonnenspektrum, mit einer vorher nicht dagewesenen Genauigkeit.

Zur Kennlinienmessung wurde eine Messschaltung entwickelt, die mit Hilfe eines MOSFETs die Strom-Spannungs-Kennlinie abfahren kann. Für die Steuerung des Messablaufs, wurde ein Programm auf Basis von Labview entwickelt. Die Erprobung der Kennlinienmessung ergab, dass die Qualität der Kennlinie sehr deutlich von Messpunkteverteilung abhängt. Die Messpunkteverteilung kann durch gezielte Konfiguration der Steuerspannung verbessert werden. Hierfür wurde ein Algorithmus entwickelt, der die Messpunkteverteilung automatisch homogenisiert. Die Bestimmung der Kennwerte aus der Strom-Spannungs-Kennlinie wurde in das Labview-Programm integriert und durch Interpolation optimiert.

Die Ansteuerung des LED-Flashers wurde ebenfalls mit Labview realisiert. Da die eigentlich vorgesehene Schnittstelle zwischen LED-Flasher und Steuercomputer als zu langsam herausstellte, und keine Änderung der Schnittstelle möglich war, wurde das Steuersignal mit der NI-Karte nachgebildet. Dies war notwendig, um Übertragungszeit einzusparen und somit die Schaltzeiten der LEDs zu minimieren. Des Weiteren wurde eine Methode entwickelt, welche das Spektrum simulieren kann, das bei vorgegebener Einstellung der LED-Parameter, vom Sonnensimulator erzeugt werden würde. Zusätzlich wurde ein Programm zur Automatisierung von Messabläufen entwickelt.

Untersuchungen des kapazitiven Einflusses von Solarzellen auf die Kennlinienmessung, haben ergeben, dass bei Messzeiten unter 1 ms, deutliche Messfehler entstehen.

Abschließend wurde die Leistungsfähigkeit des LED-Flashers getestet, indem das Einhalten der Anforderungen von der Norm IEC 60904-9, überprüft wurde. Diese Klassifizierung hat ergeben, dass der Sonnensimulator in der bestmöglichen Klasse "AAA" anzusiedeln ist.

## **8.2 Ausblick**

Die Messung von kleinen Solarzellen, mit sehr geringen Kurzschlussströmen, bereitet den Kennlinien leichte Probleme. Der Grund ist der geringe Spannungsabfall am Shunt. Deswegen wäre es vorteilhaft die Messschaltung mit mehreren Shunts zu erweitern, die jeweils für einen bestimmten Messbereich geeignet sind. So könnte für jeden Zelltyp der Shunt, mit dem geeigneten ohmschen Widerstandswert, ausgewählt werden.

Bei der Ansteuerung des MOSFET sind ebenfalls noch Optimierungsmöglichkeiten vorhanden. Hierbei wäre zu wünschen, dass das Kennlinien-Messprogramm selbstständig die Optimierung der Messpunkteverteilung übernimmt. Automatisierungsbedarf besteht ebenfalls, im Bereich der Messverfahren die momentan neu entwickelt werden, wie zum Beispiel die Bestimmung der spektralen Empfindlichkeit mittels LED-Flahser.

Die Integration der Steuerung des Spektrometers in das Programm zur Ansteuerung des Sonnensimulators, war ebenfalls angedacht. Das Spektrometer sollte das LED-Spektrum während der Kennlinienmessung erfassen und dieses zur Anzeige bringen. So könnte die spektrale Verteilung bei jeder Kennlinienmessung mitprotokoliert werden. Dies konnte aber während dieser Diplomarbeit nicht realisiert werden, da der vom Hersteller bereitgestellte LabVIEW-Treiber fehlerhaft war und es zu Zeitaufwendig gewesen wäre, diese Fehler zu beheben.

Die Messung der Bestrahlungsstärke und der Zelltemperatur während der Kennlinienmessung fehlt noch. Hierfür könnte eine kleine Solarzelle als Bestrahlungssensor dienen und ein Infrarot-Thermometer die Temperatur der Zelle berührungslos erfassen, ohne die Kennlinie-Messung zu stören. Mit Hilfe dieser Messwerte könnte das Kennlinien-Messprogramm die erfassten Messwerte direkt in die STC-Kennlinie umrechnen.

Das Einstellen der LED-Parameter zur Nachbildung von Sonnenspektren muss noch per Hand durchgeführt werden. Hierfür wäre es sinnvoll einen Algorithmus zu entwickeln, der für ein eingelesenes Soll-Spektrum die bestmöglichen LED-Parameter ermittelt.

Die Messfehler durch kapazitive Effekte sollten noch genauer untersucht werden, die vor allem bei Solarzellen mit großen Kapazitäten, wie Dünnschichtzellen und OPV-Zellen, auftreten.

# **Abkürzungsverzeichnis**

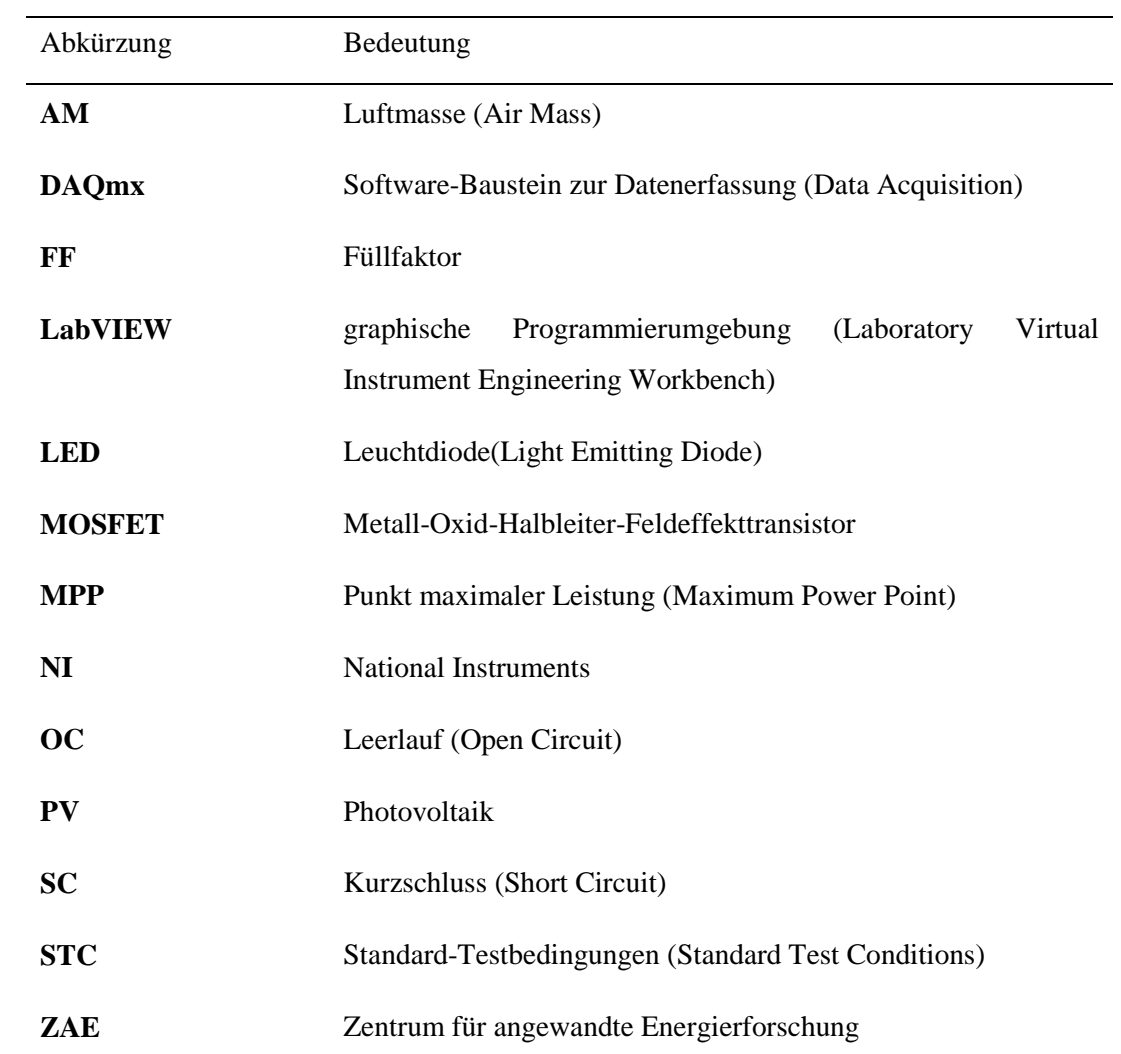

# **Abbildungsverzeichnis**

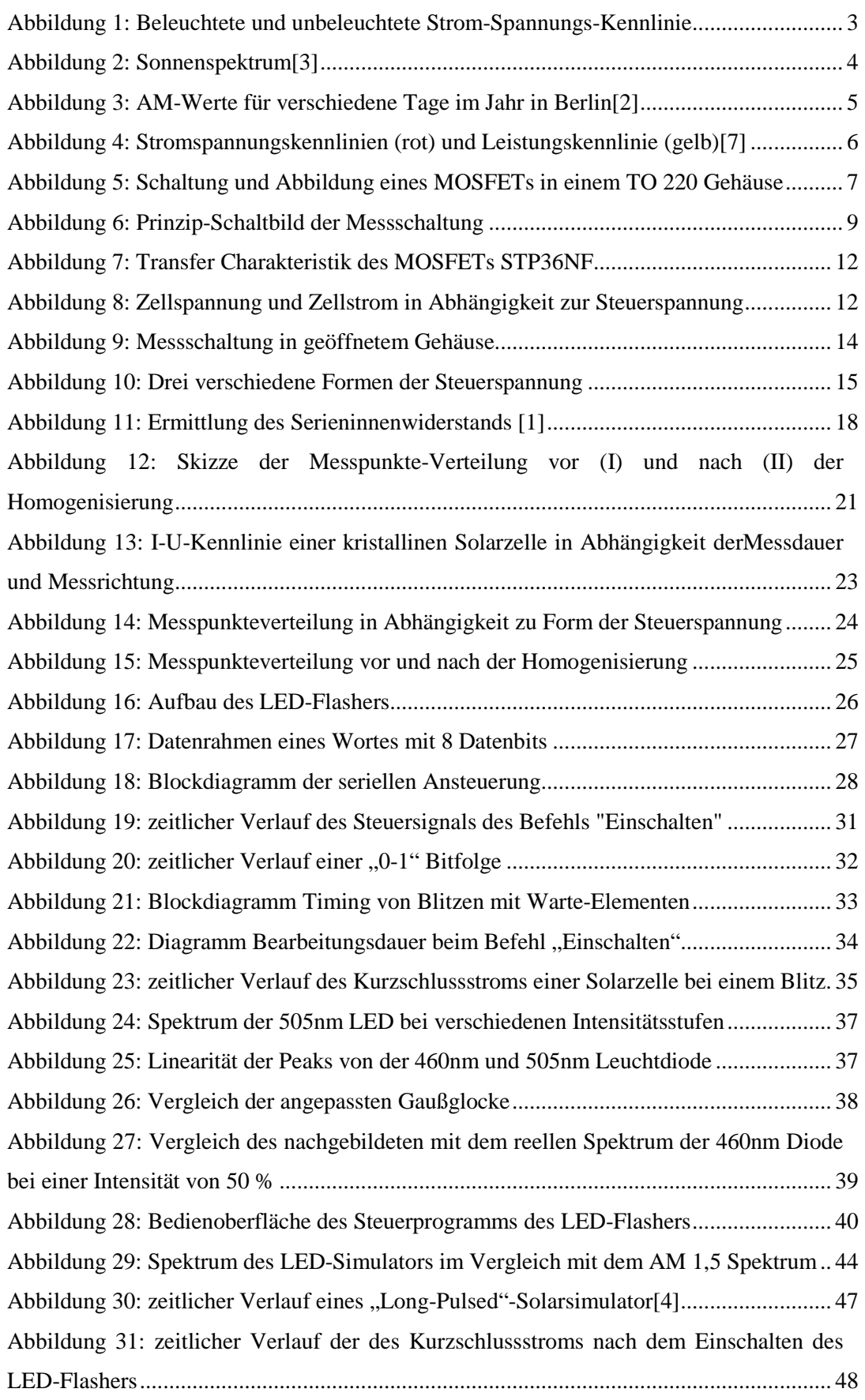

# **Tabellenverzeichnis**

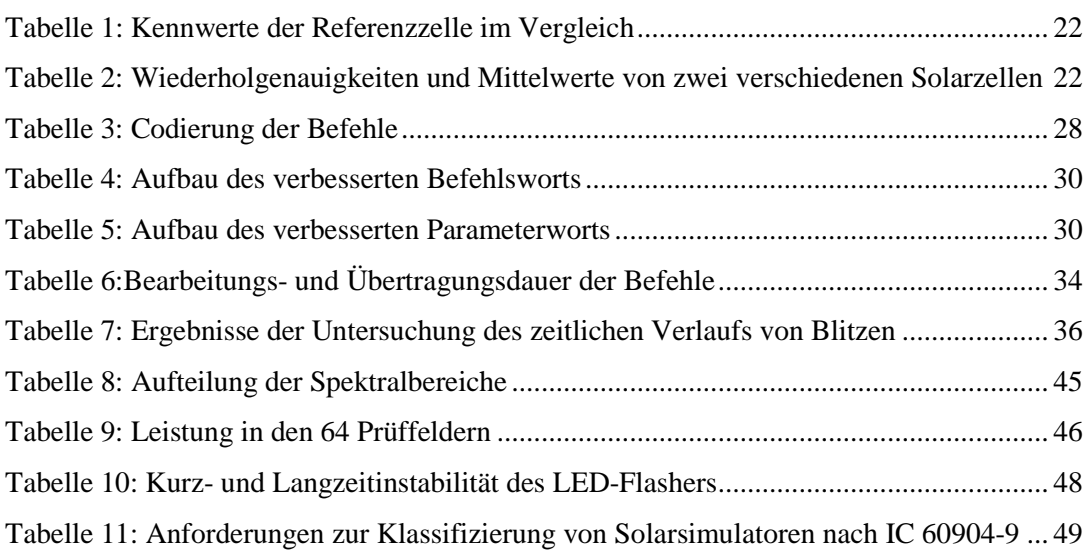

# **Literaturverzeichnis**

- [1] Wagner, Andreas: *Photovoltaik Engineering* : *Handbuch für die Planung, Entwicklung und Anwendung* : 2. Auflage: Springer Verlag, 2005
- [2] Möller, Lars: *Physikalische Grundlagen der Sonnenstrahlung*: Abgerufen 23.07.2010: www.iundm.de/lars/2\_Grundlagen.htm
- [3] *Abbildung Sonnenspektren:* Abgerufen 01.08.2010: http://de.wikipedia.org/w/index.php?title=Datei:Sonne\_Strahlungsintensitaet.svg &filetimestamp=20100509202305
- [4] IEC 60904-9: *Norm zur Leistungsanforderungen von Solarsimulatoren:* 2. Auflage: 2007
- [5] Bruno, Daniel: *Solarzelle*: Abgerufen 01.08.2010: http://www.fredstober.de/physik/Solarzelle.pdf
- [6] *Füllfaktor:* Abgerufen 01.08.2010: http://www.solarone.de/photovoltaik\_lexikon/ photovoltaik\_fuellfaktor.html
- [7] *Kenngrößen:* Abgerufen 01.08.2010: http://www.sunload.de/media/pdf/kenngroessen.pdf
- [8] *Qualitätsnachweis für Module:* Abgerufen 01.08.2010: http://www.solarintegration.de/index.php?id=249
- [9] Reisch, Michael: *Halbleiterbauelemente:* 1. Auflage, Springer Verlag, 2007
- [10] *Wirkungsgradrekord Mehrschichtsolarzelle*: Abgerufen 03.08.2010: http://www.g-o.de/wissen-aktuell-9381-2009-01-16.html
- [11] *Solarzelle*: Abgerufen 03.08.2010: http://de.wikipedia.org/wiki/Solarzelle
- [12] Bullis, Kevin: *Das Geheimnis der Solar-Weltmacht*: In: Technology Review, Ausgabe 08.2010, Seite 52- 55
- [13] Swonke, Thomas: *Concept for a real AM1.5 simulator based on LED-Technology:* In: 24th European Photovoltaic Solar Energy Conference, 21-25 September 2009
- [14] Mau, Stefan; Krametz, Thomas: *Einfluss des kapazitiven Verhaltens von kristallinen Si-Solarzellen auf die Messung der Leistungskennlinie:* Solar Energy Materials and Solar Cells 48 (1997)

# **Anhang**

## **DIN EN 60904-1 Messen der photovoltaischen Strom-/Spannungskennlinien**

Allgemeine Messanforderungen

- Die Messung der Bestrahlungsstärke, sollte mit einer Photovoltaik Referenzzelle, die eine Übereinstimmung der spektralen Empfindlichkeit mit der Testzelle besitzt, durchgeführt werden. Ist das nicht möglich, sollte die spektralen Unterschiede ausgeglichen werden (Durchführung einer spektralen Fehlanpassung). Um eine bestmögliche spektrale Übereinstimmung zu erreichen ist es vom Vorteil, wenn die Referenzzelle und die Probezelle in der gleichen Zelltechnologie hergestellt wurden.
- Zur Messung der Temperatur von der Referenzzelle sowie der Probezelle, müssen Messinstrumente mit einer Genauigkeit von ±1°C mit einer Reproduzierbarkeit von ±0,5°C verwendet werden.
- Die aktive bestrahlte Fläche der Probe und die aktive Fläche der Referenzzelle müssen sich koplanar mit einer maximalen Abweichung von ±2% verhalten
- Die Strom und Spannungsmessern, muss mit einer Genauigkeit von ±0,2% des Kurzschlussstroms I<sub>sc</sub> und der Leerlaufspannung U<sub>OC</sub> durchgeführt werden. Die Messleitungen sollten so kurz wie Mögliche gehalten und einzeln geschirmt werden. Die Spannung muss mit einer Vier-Leiterschaltung an den Stromanschlüssen der Zellen gemessen werden.
- Der Kurzschlussstrom sollte bei einer Spannung von 0 Volt gemessen werden, indem eine variable Vorspannung den Spannungsabfall über dem Serienwiderstand der Solarzelle und der Messschaltung ausgleicht. Alternativ kann der Kurzschlussstrom aus der Strom-Spannungskennlinie abgeleitet werden. Die Ableitung darf nur durchgeführt werden, wenn der niedrigste Messwert der Spannung kleiner drei Prozent der Leerlaufspannung entspricht, und an dieser Stelle einer linearen Abhängigkeit zwischen Strom und Spannung besteht.
- Die Richtigkeit der Methode der Beleuchtungsstärke- und Temperaturkorrektur sollte in periodischen Abständen verifiziert werden. Dafür muss die Leistung der Probezelle bei ausgewählten Beleuchtungsstärken und Temperaturen gemessen und mit den zugehörigen extrapolierten Daten verglichen werden.

Geräte die für I-V-Kennlinien-Messungen im simulierten Sonnenlicht benötigt werden:

- Eine PV-Referenzzelle die eine gute Übereinstimmung mit der Testzelle im den gewünschten Bereichen der Strahlungsintensitäten, spektrale Verteilungen und Temperaturen.
- Eine Messapperatur für die Temperaturmessung an der Referenzzelle und der Probenzelle.
- Einen Sonnensimulator der Klasse BBB oder besser, deren Testfläche größer gleich der zu messenden Solarzelle sein muss.
- Einen Sensor, der die Strahlungsintensität während der Messung erfasst, und sich in der benötigten Bandbreite der Strahlungsintensität linear verhält.

#### **Fehlerrechnung Spannungsteiler:**

Der Spannungsteiler besteht aus den Widerständen  $R_1$  und  $R_2$ , die jeweils eine Präzission von 0,1 % besitzen. Der Spannungsabfall  $U_2$  am kleineren Widerstand  $R_2$  des Spannungsteilers, wird mit der Datenerfassungskarte, mit einer Messgenauigkeit von 3,1 mV, erfasst. Die folgende Fehlerrechnung führt durch Fehlerfortpflanzung zur resultierenden Genauigkeit, mit der die gesuchte Zellspannung  $U$  gemessen wird.

*Gegeben:* 
$$
\overline{R_1} = 1000k\Omega
$$
;  $R_2 = 68k\Omega$ ;  $s_{\overline{R_1}} = 0.1\% = 1000 \Omega$ ;  
\n $s_{\overline{R_2}} = 0.1\% = 68 \Omega$ ;  $U = 100V$ ;  $s_{\overline{U_2}} = 3100\mu V$   
\n
$$
\overline{U_2} = \frac{U}{R_1 + R_2} * R_2 = \frac{100V}{1000k\Omega + 68k\Omega} * 68k\Omega = 6,367V
$$
\n
$$
U = U_2 * \frac{R_1}{R_2} + U_2
$$
\n
$$
\frac{\delta U}{\delta U_2} = \frac{R_1}{R_2} + 1 = \frac{1000k\Omega}{68k\Omega} + 1 = 15,706
$$
\n
$$
\frac{\delta U}{\delta R_1} = \frac{U_2}{R_2} = \frac{6,367 V}{68k\Omega} = 9,363 * 10^{-5} \frac{V}{\Omega}
$$
\n
$$
\frac{\delta U}{\delta R_2} = -\frac{U_2 * R_1}{R_2^2} = -\frac{6,367 V * 1000k\Omega}{(68k\Omega)^2} = -1,377 * 10^{-3} \frac{V}{\Omega}
$$
\n
$$
s_{\overline{U}} = \sqrt{\left(\frac{\delta U}{\delta U_2} * s_{\overline{U}_2}\right)^2 + \left(\frac{\delta U}{\delta R_1} * s_{\overline{R_1}}\right)^2 + \left(\frac{\delta U}{\delta R_2} * s_{\overline{R_2}}\right)^2}
$$
\n
$$
= \sqrt{(15,706 * 3100\mu V)^2 + (93,63\frac{\mu V}{\Omega} * 1000\Omega)^2 + (-1,377\frac{mV}{\Omega} * 68\Omega)^2}
$$
\n= 0,1410V ≈ 0,141 %

Die Zellspannung  $U$  wird mit einer Präzession von 0,141 % erfasst, und liegt somit in der Toleranz von 0,2 %, die in der Norm DIN EN 60904-1 festgelegt wurde.

#### **Datenblatt der Referenzzelle**

![](_page_60_Picture_3.jpeg)

![](_page_60_Picture_4.jpeg)

# **CERTIFICATE OF CALIBRATION**

#### **Solar Reference Cell**

SRC-1000-RTD-OZ **VLSI Standards S/N: 10510-0372** 

#### **CALIBRATED DEVICE:**

Device Manufacturer: VLSI Standards, Inc. Device Material: monocrystalline silicon Temperature Sensor: RTD

Window Material: Quartz

 $-18$ 

Spectral mismatch factor: M = 0.9965 (as determined from the attached spectral data of the device, the master reference cell, and the solar simulator)

Certified values and expanded uncertainties under standard testing conditions (STC):

![](_page_60_Picture_131.jpeg)

The certified values and uncertainties are traceable to the International System of Units (SI).

#### MASTER REFERENCE CELL:

Device ID: 012-2006 Device Material: monocrystalline silicon Window Material: Quartz Certification: National Renewable Energy Laboratory, A2LA accreditation certificate #2236.01 ISO Tracking #: 1386 Certified short circuit current (Isc) under standard testing conditions (STC):  $143.9 \pm 1.96$  mA (95% confidence)

#### **SOLAR SIMULATOR:**

Spectrum: VLSI Standards filename simulator\_92250a\_111.xls Irradiance: 1000 W/m<sup>2</sup> based on I<sub>sc</sub> of the above Master Reference Cell

**CALIBRATION PROCEDURE:** VLSI Standards document 0245161-000

## Environmental conditions at the time of calibration:

Temperature:  $22.6 \pm 1$  °C Humidity:  $41 \pm 2 \%$ 

VLSI Standards, Inc. is accredited by NVLAP to perform this calibration under Lab Code 200302-0. This Reference Cell is calibrated in compliance with ISO/IEC 17025:2005 and NIST Handbook 150, 2006 Edition. Certificate data may not be reproduced, except in full, without authorization from VLSI Standards, Inc. This certificate does not constitute product endorsement by NVLAP or by any U.S. Government agency. Expanded uncertainties are at the 95% confidence level, as defined by the ISO Guide to the Expression of Uncertainty in Measurement (GUM), 1995.

Calibrated by: Riz Nicole Sampson

**Calibration Engineer** 

Yu Guan Quality Assurance

Certificate date: February 26, 2010

Page 1 of 5

5 Technology Drive, Milpitas, CA 95035-7916 • (408) 428-1800 • Fax (408) 428-9555 • www.vlsistandards.com

# **Danksagung**

Besonderer Dank gilt Herrn Thomas Swonke für die Betreuung am ZAE während meiner Diplomarbeit. Vielen Dank für die hilfreichen Anregungen und die Geduld.

Bedanken möchte ich mich auch bei Herrn Ulrich Hoyer, für die fachliche Unterstützung im Bereich der Kennlinienmessung.

Ich bedanke mich bei Herrn Prof. Dr. Klaus Hofbeck für die Betreuung und Erstkorrektur meiner Diplomarbeit.

Außerdem bedanke ich mich bei Herrn Prof. Dr. Hans Poisel für die Bereiterklärung als Zweitkorrektor.

Vielen Dank auch an alle Mitarbeiter ZAEs in Erlangen für die gute und freundliche Arbeitsatmosphäre und die umfangreiche, fachliche Unterstützung